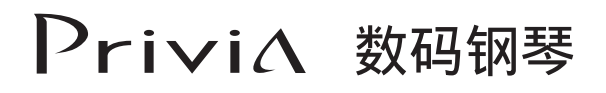

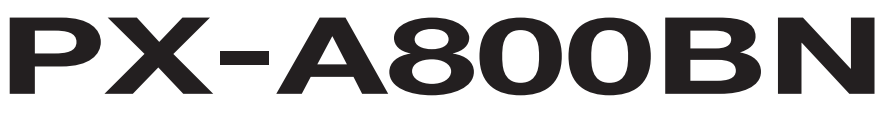

## 用户说明书

请务必将所有用户文件妥善保管以便日后需要时查阅。

安全须知 在使用本钢琴之前, 必须首先阅读另一册"安全须知"。

保留备用

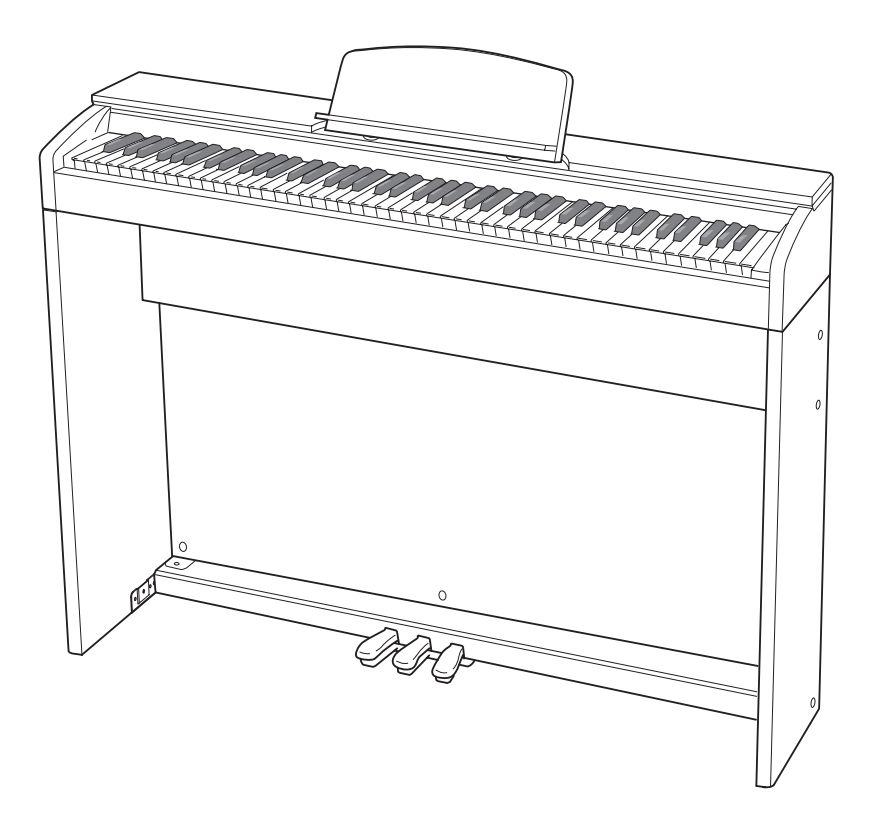

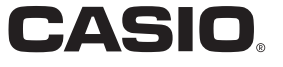

#### 重要!

在使用本产品之前, 请注意下述重要资讯。

- 在使用 AD-E24250LW 交流电变压器为本产品供电之前, 必须首先检查交流电变压器是 否有任何损坏。请仔细检查电源线,看是否有断裂、断线、裸线及任何其他严重损坏。 切勿让儿童使用已严重损坏了的交流电变压器。
- 3 岁以下儿童不可使用本产品。
- 只能使用 CASIO AD-E24250LW 变压器。
- 交流电变压器不是玩具。
- 在清洁本产品之前必须拔下交流电变压器。
- 不得复制本说明书或其中的任何声部。根据版权法,您可以个人使用本说明书,未经卡西欧 (中国) 贸易有限公司的许可不得他用。
- **Function Transmitted Recognized Remarks**  $\blacksquare$ 1 *}*<br>] <u>킁</u> (1) D.元 公 ||其下有后 \$P.400\_P.H.2000\_P.H.2000\_P.H.2000\_P.H.2000\_P.H.2000\_P.H.2000\_P.H.2000\_P.H.2000\_P ● 卡西欧 (中国)贸易有限公司对于因使用或无法使用本说明书或产品而引起的任何损失 (由利益损 失而产生的包含的、无限制的损害,工作中断,信息丢失)一律不负任何责任。即使卡西欧已接到此 种损害可能性的警告。
- 本用户说明书的内容如有更改, 恕不另行通知。
- 0 127 0 127 0 - 127\*1 Mode 3 • 产品的实际外观可能会与本⽤户说明书的插图中所⽰的有所不同。
- 产品的实际外观可能会与本用户说明书的插图中所示的有所不同。<br>• 本说明书中涉及的公司及产品名称可能是相关所有者的注册商标。

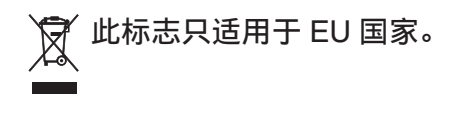

**Pitch Bender** X O

 $\overline{a}$ 

O

根据欧盟指令的符合性声明

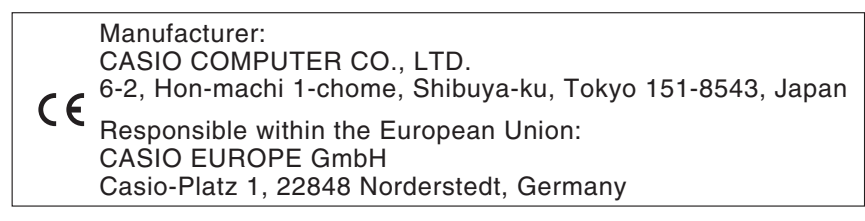

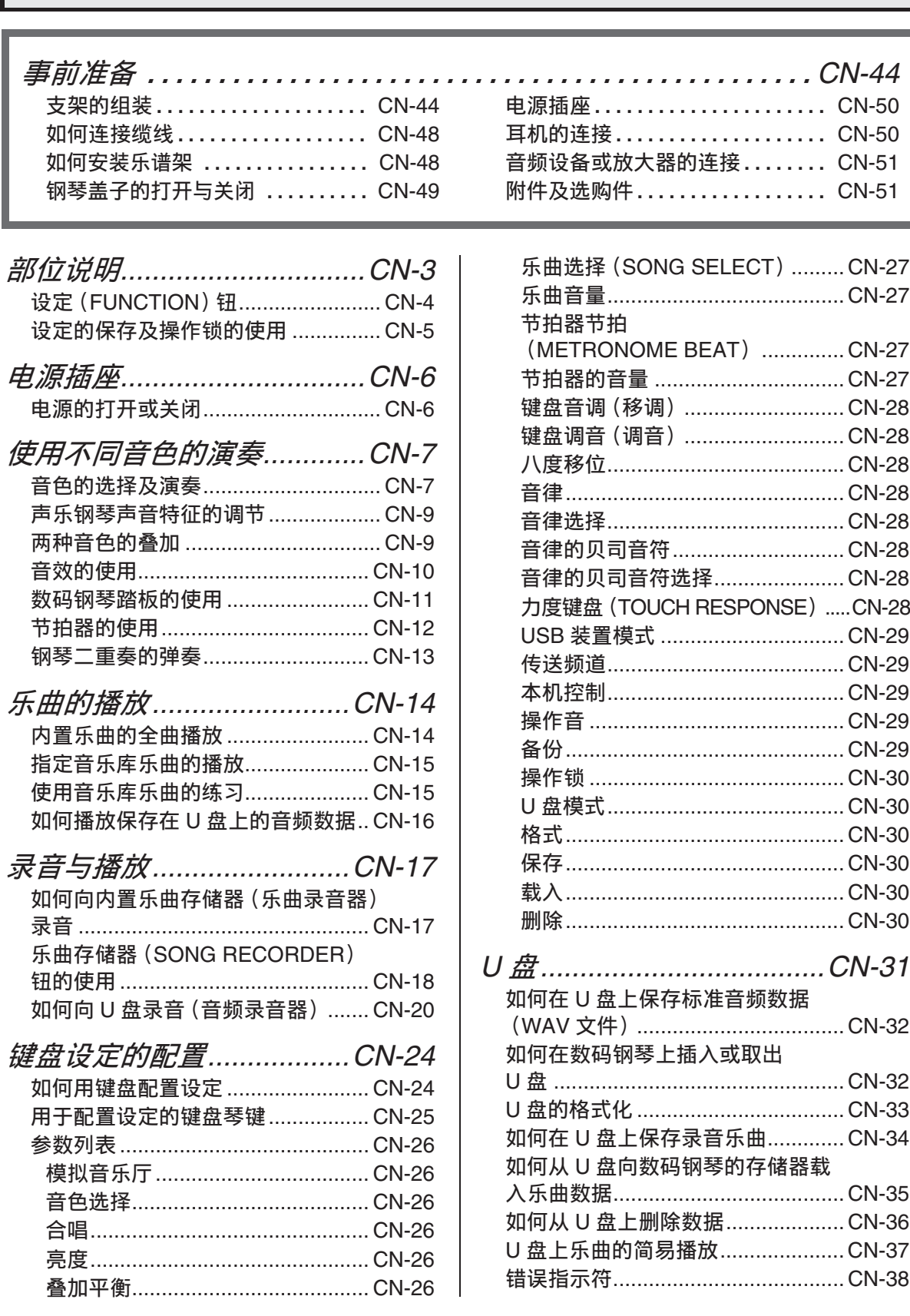

# 目录

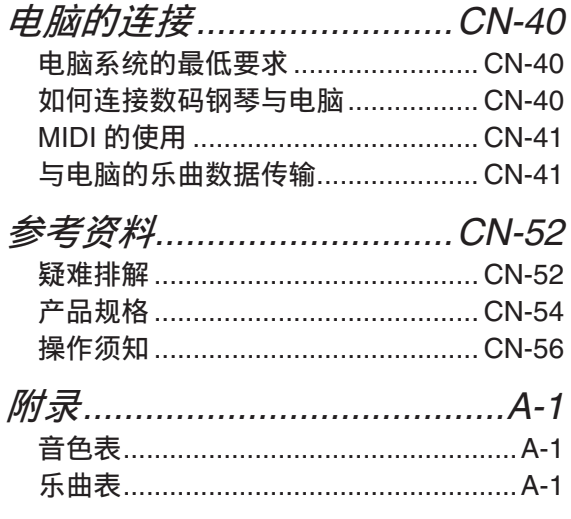

#### *MIDI Implementation Chart*

本说明书中涉及的公司及产品名称可能 是相关所有者的注册商标。

# 部位说明

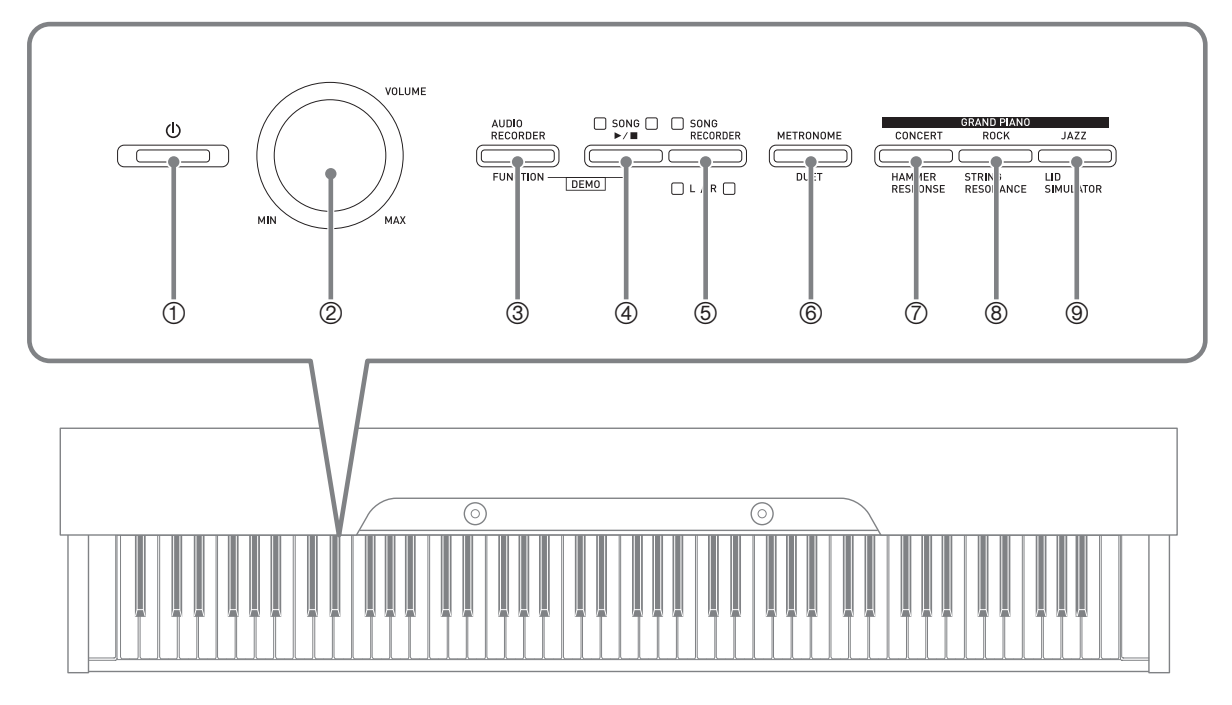

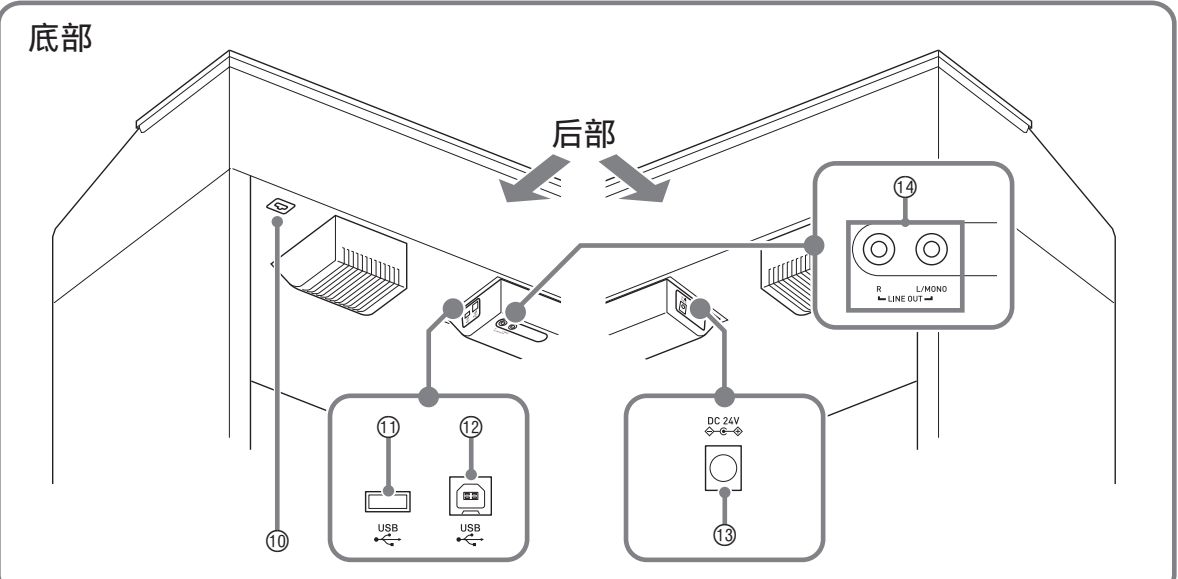

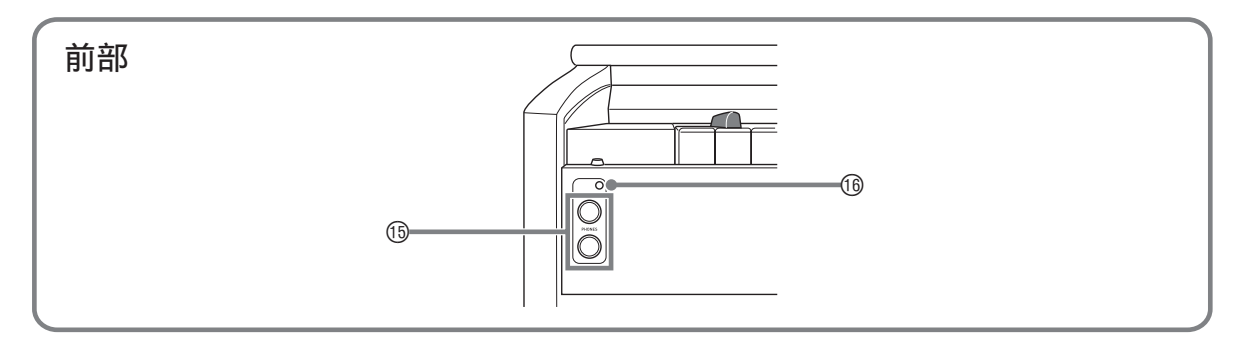

 $\wedge$ 注意

• 必须在确认盖已完全打开后再在键盘上进行弹奏。半开的盖可能会突然意外地关闭, 夹 伤手指。

#### 創注

- 此处的名称在本说明书中出现时将以粗体字表示。
- 1 心 (电源) 钮
- **② 音量 (VOLUME)** 控制器
- **③ 音频录音 (AUDIO RECORDER),** 设定 (FUNCTION) 钮
- **4 音乐库 (SONG) ▶/■** 钮
- 5 乐曲存储器 (**SONG RECORDER**) (左⼿ (**L**) **/** 右⼿ (**R**))钮
- 6 节拍器 (**METRONOME**), 双钢琴 (DUET) 钮
- **の三角钢琴 (GRAND PIANO) (音乐会)** (CONCERT)) 钮, 琴槌灵敏度 (HAMMER RESPONSE)钮
- **8 三角钢琴 (GRAND PIANO) (摇滚** (**ROCK**)), **琴弦共鸣 (STRING RESONANCE)** 钮
- **5 三角钢琴 (GRAND PIANO) (爵士** (**JAZZ**)),盖板仿效 (**LID SIMULATOR**) 钮
- ⊕ 踏板接口
- **① U 盘端□**
- **12 USB 端口**
- **63 24 伏直流 (DC 24V) 终端**
- bo 线路输出 右,左 / 单声道 (**LINE OUT R.** L/MONO)插孔
- **66 耳机 (PHONES) 插孔**
- 6 电源灯

## 设定 (FUNCTION) 钮

设定(FUNCTION)钮用于配置各种数码钢琴的设定。下述为设定(FUNCTION)钮的 基本用涂。

**●要改变设定时,请在按住设定 (FUNCTION)** 钮 的同时按分配有要选择的设定的键盘琴键。 例如: 第 CN-7 页上的 "如何选择音色"

#### ∬注

• 有关操作及设定的详情,请参阅第 CN‐24 页上的 "键盘设定的配置"。

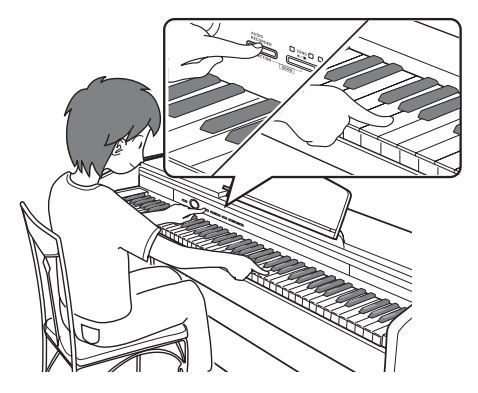

#### 设定的保存及操作锁的使用

您可以保存数码钢琴的设定,并锁住其按钮以防止误操作。有关详情请参阅第 CN-26 -CN‐30 页上的 "参数列表"。

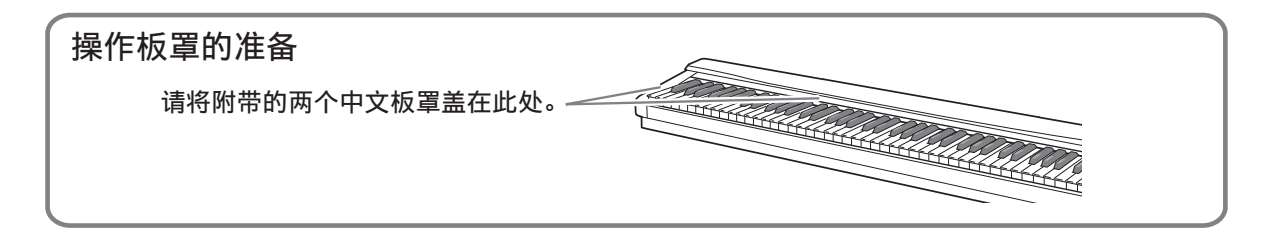

## 电源插座

组装完毕支架后, 打开数码钢琴的电源。 有关详情请参阅第 CN‐44 页上的 "事前准 备"。

#### 电源的打开或关闭

1. 按(<sup>1</sup>) (电源) 钮打开数码钢琴的电 源。

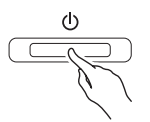

- 此时(り (电源) 钮点亮。
- 打开数码钢琴的电源时,其将执⾏开机 操作,初始化系统。系统初始化过程 中,音色钮灯将依顺序循环闪动约五秒 钟,表示系统初始化操作正在进行。

#### **2.** 要关闭数码钢琴的电源时,请按住 (り (电源) 钮直到其灯点亮。

#### 山注

• 按 ( ) (电源) 钮关闭电源实际上是使数 码钢琴进⼊待机状态。数码钢琴在待机 状态下时仍会继续有微弱的电流。若您 计划长期不使用数码钢琴, 或您所在地 区有雷⾬,必须从电源插座拔下交流电 变压器。

#### 自动关机

在设计上,本数码钢琴在无任何操作经过 预设时间后将自动关机, 以防止浪费电力。 自动关机功能的触发时间是四个小时。

• 您还可以使用下述操作暂时停止自动关 机功能。

#### ■ 如何解除自动关机功能

- 1. 在数码钢琴开机的状态下, 按 (!) (电源) 钮关机。
- 2. 在按住设定 (FUNCTION) 钮的同 时,按 (b (电源)钮打开数码钢 琴的电源。

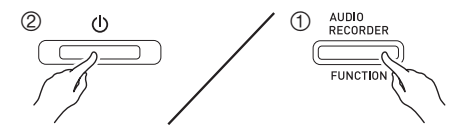

• 自动关机功能此时不起作用。

#### 伽理

• 执行完上述操作步骤后关闭数码钢琴的 电源将重新启⽤⾃动关机功能。

# 使用不同音色的演奏

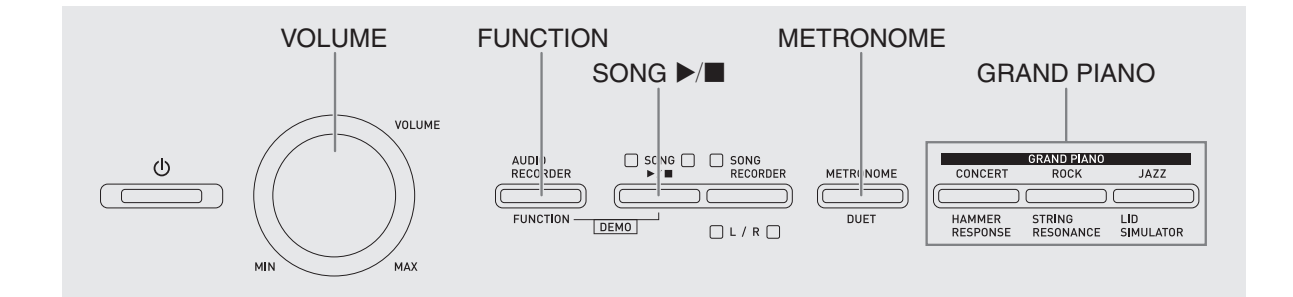

#### 音色的选择及演奏

本数码钢琴内置 18 种音色。

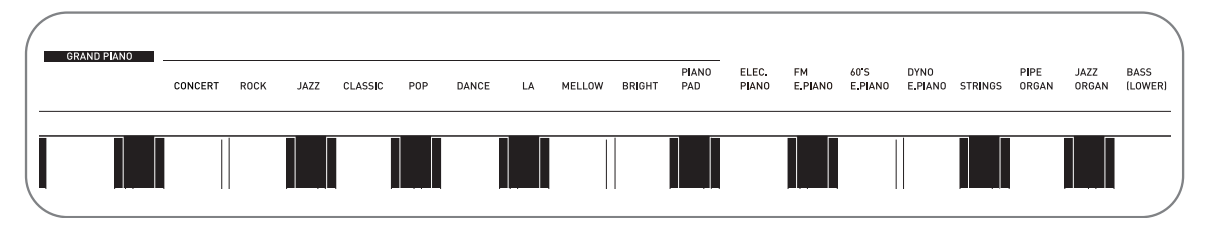

●各音色分别分配在键盘琴键上,其名称标印在各琴键的上方。

#### 如何选择音色

- 1. 选择所需要的音色。
	- ●如何选择三角钢琴 (GRAND PIANO) (音乐会 (CONCERT), 摇滚 (ROCK) 或爵士 (JAZZ))
		- 按三角钢琴 (GRAND PIANO) 钮之 一 (音乐会 (CONCERT)、摇滚 (**ROCK**)或爵⼠ (**JAZZ**))选择所 需要的。

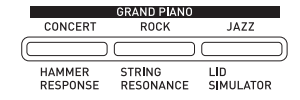

• 所选音色的按钮灯将点亮。

- ●如何选择其他音色
	- 在按住设定 (FUNCTION) 钮的同 时, 按要选择的音色对应的键盘琴 键。

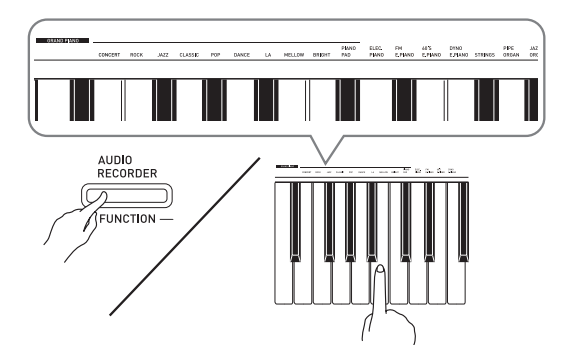

2. 用音量 (VOLUME)控制器调节音量。

#### 闻注

• 在数码钢琴的 18 种内置音色中, 前十种 是三角钢琴音色。每种音色各有特色, 请选择适合您要随之弹奏的乐曲或个⼈ 演奏的⾳⾊。⾳乐会 (CONCERT)、 摇滚 (ROCK)及爵士 (JAZZ)音色被 分配在按钮上,可快速简单地选择。

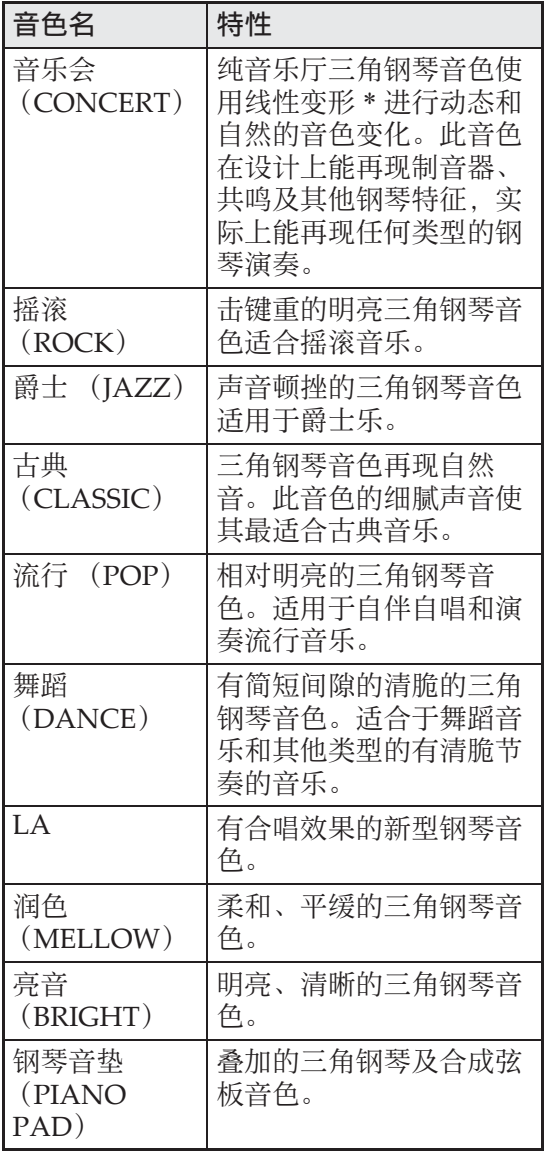

\* 通过采用电脑变形技术, 纯音乐厅大钢 琴的各种动态采样音之间能无缝改变。

#### 贝司 (低音区) (BASS)

在上述操作的第1步选择贝司 (低音区) (BASS) (LOWER) 会将贝司音色分配到 键盘的低⾳区 (左侧)。当您按贝司 (低 音区) (BASS) 键时选择的音色将被分配 在高音区 (右侧)。

• 贝司 (低⾳区)(BASS)能有效地将键 盘分割为两种不同的音色。

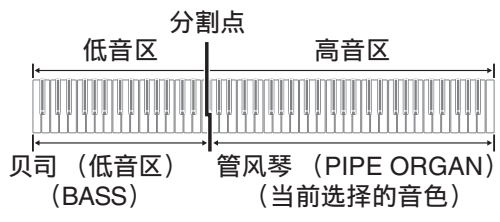

#### 血差

- 要使键盘返回单音色状态时, 请选择贝 司 (低音区) (BASS) 之外的任何其他 音色。
- 对音轨 2 进行录音时不能选择贝司(低音  $\overline{X}$ ) (BASS).

#### 声乐钢琴声音特征的调节

本数码钢琴的声音内置使其具有声乐钢琴 回响特征的元素。这些元素的每⼀个都能 独立调节为四个级别之一。

● 琴槌灵敏度 (HAMMER RESPONSE) 控制当琴键被按下时与⾳符实际发出时之间 的偏差。

#### 设定

1: 快 2: ⼤钢琴感觉 3: 稍慢 4: 慢

●琴弦共鸣 (STRING RESONANCE) 调节声乐钢琴的特征回响 (弦共鸣)。 您可以选择与正在演奏的乐曲或您自己 的个人偏好一致的回响设定。

设定

1: 按 2: 轻按 3: 回响 4: 强回响

● 盖板仿效 (LID SIMULATOR) 调节声音如何根据大钢琴盖子的打开状 态进行共鸣。

设定

1: 盖⼦关闭 2: 盖⼦轻开 3: 盖⼦全开 4: 盖⼦被取下

#### 血理

- 打开或关闭数码钢琴的盖子不影响盖板 仿效 (LID SIMULATOR)设定。
- 1. 在按住设定 (FUNCTION) 钮的同 时,按对应要改变其设定的元素的 按钮。

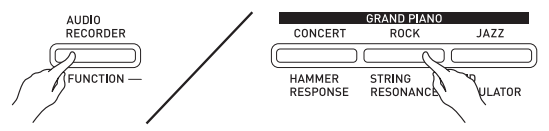

• 按一次按钮, 该设定便进行到下一个选 项。数码钢琴发出表示当前所选选项的 鸣音组合。

一声鸣音:选项 1 → 两声鸣音:选项 2 → 三声鸣音: 洗项 3 → 四声鸣音: 洗 项 4 → 一声鸣音: 选项 1 等。

• 每当元素的标准设定被选择时其各自的 按钮灯点亮。

血津

•除上述之外,钢琴音色还有一个 KEY OFF SIMULATOR。

#### $\bullet$  **KEY OFF SIMULATOR**

当键盘琴键被松开时使音符衰减。

#### 两种音色的叠加

请用下述操作步骤叠加两种音色, 使其同 时发出。

指定两种音色讲行叠加时,您选择的第一种 音色为主音色,而第二种音色为叠加音色。

1. 在按住设定 (FUNCTION) 钮的同 时,按下要叠加的第一种音色的键 盘琴键,然后按第二种音色的琴键。 例如:先按三角钢琴亮音 (GRAND PIANO BRIGHT)键,然后按弦乐 合奏 (STRINGS)键。

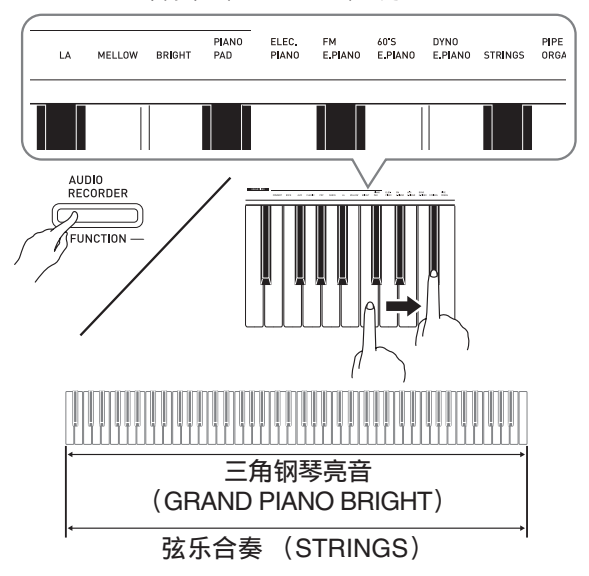

**2.** 要解除⾳⾊的叠加时,请通过按三 角钢琴 (GRAND PIANO) 钮或用 "音色的选择及演奏"一节 (第 CN-7 页)下的操作步骤选择其他 音色。

血注

- 贝司 (低音区) (BASS) 不能与其他音 色叠加。
- 为音轨 2 录音时不能进行叠加操作。

#### 如何调整两种叠加音色之间的音量 平衡

1. 在按住设定 (FUNCTION) 钮的同 时,用下示键盘琴键调整叠加音色 的音量。

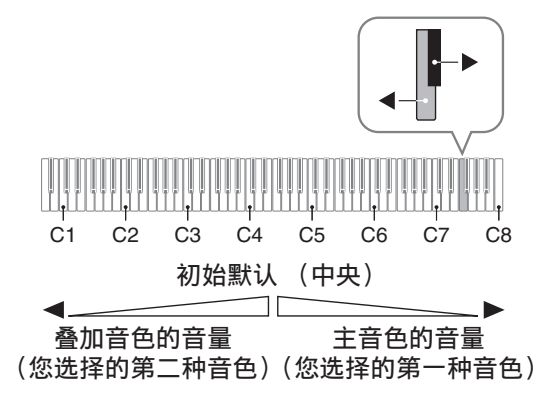

• 要返回初始默认音量时, 请同时按住设 定 (FUNCTION) 钮及此二键。

#### 音效的使用

模拟音乐厅 : 使音符共鸣。 合唱 : 增加⾳符的宽度。

#### 如何应用模拟音乐厅

1. 在按住设定 (FUNCTION) 钮的同 时,按要选择的模拟⾳乐厅名对应 的键盘琴键。

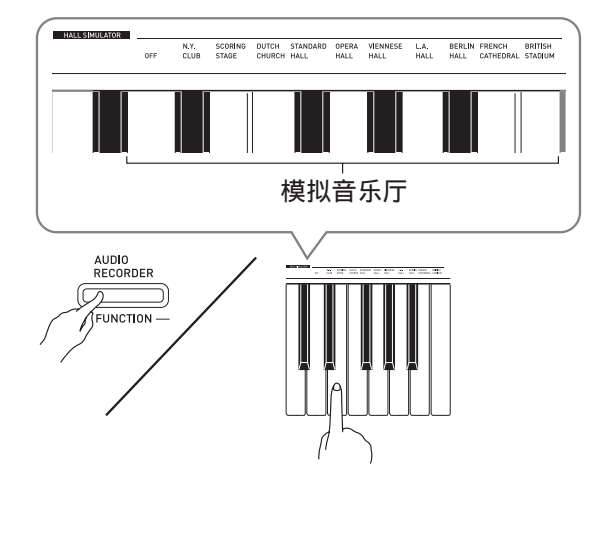

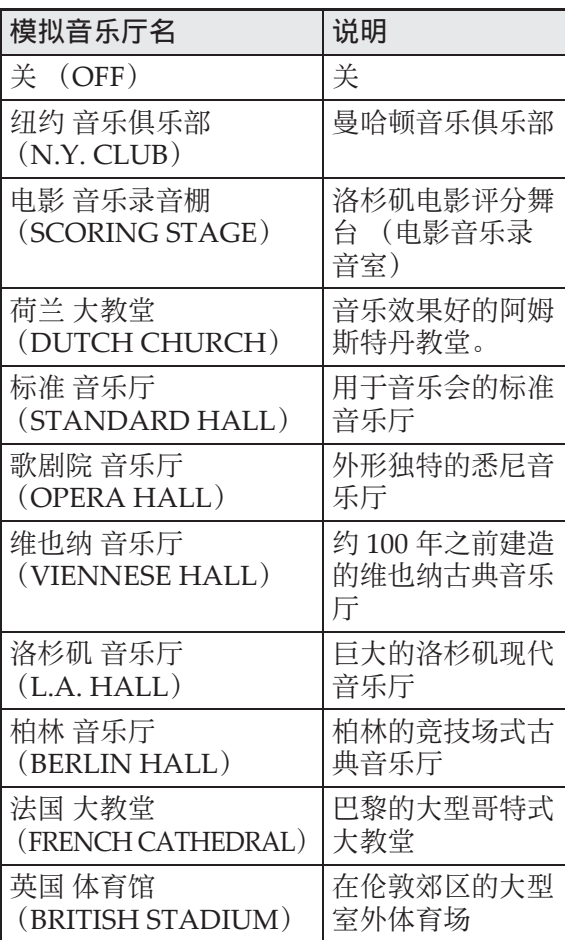

#### 如何在音色上添加合唱音效

#### 1. 在按住设定 (FUNCTION) 钮的同 时,用合唱键盘琴键循环选换设 定。

• 按合唱键盘琴键会使数码钢琴根据所选 设定鸣音, 如下表所示。

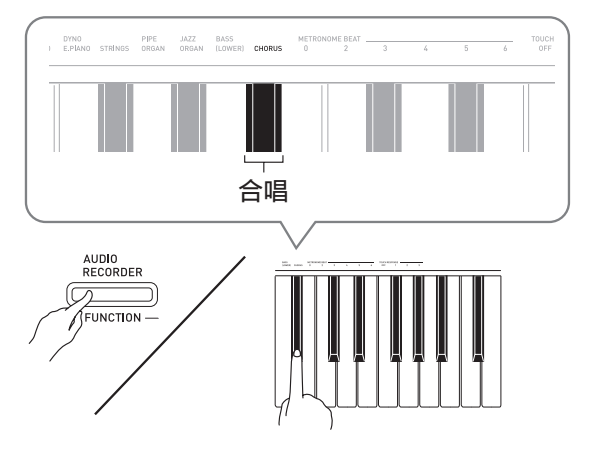

• 合唱

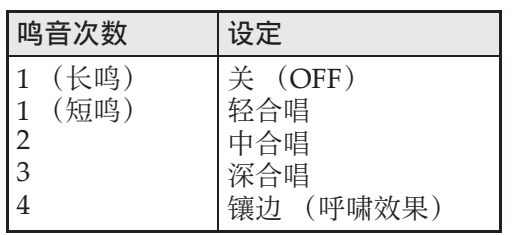

#### 关于 DSP

DSP 使数字合成⾳效的产⽣成为可能。每 当数码钢琴开机时, DSP 被配置在各音色 上。

#### 数码钢琴踏板的使用

本数码钢琴配备有三个踏板: 制音器、柔 音及抽选延音

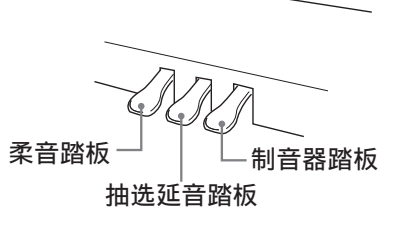

#### 踏板功能

#### ●制音器踏板

在演奏过程中,踩下制⾳器踏板会使您在 键盘上弹奏的音符延长 (继续发音)。

• 当三角钢琴 (GRAND PIANO) 被选作 音色时, 使用此踏板将产生和声及其他 共鸣音, 就像在声乐大钢琴上的制音器 **踏**板一样。

#### ●柔音踏板

弹奏过程中,踩下此踏板抑制您在踩下此 踏板后在键盘上弹奏的⾳符的响⾳,使其 变柔和。

#### ●抽选延音踏板

只有踩下踏板时正在按着的琴键的音符音 延留到放开踏板为⽌。

#### 闻注

• 如果踩下踏板未能产⽣所需要的效果, 则可能表⽰踏板线连接得不正确。请参 阅 "如何连接缆线"(第 CN‐48 页)下 的第1步。

#### 节拍器的使用

- 1. 按节拍器 (METRONOME) 钮。
	- 节拍器开始演奏。
	- •音乐库 (SONG) >/■ 钮上方的灯将随 节拍器演奏的节拍闪动。
- **2.** 要改变节拍时,请在按住设定 (**FUNCTION**) 钮的同时按节拍器 节拍 (METRONOME BEAT)键 之⼀选择节拍设定。

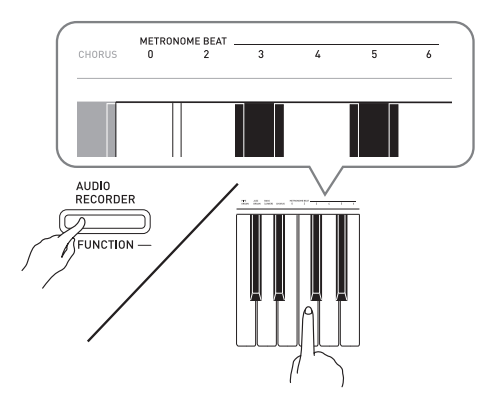

- 节拍可以指定为每⼩节 0、2、3、4、5 或 6拍。指定为 0 时只打嚓音, 不打钟音。 您可以用此设定进行固定节拍的练习。
- **3.** 在按住节拍器 (**METRONOME**) 钮的同时, 用速度 (TEMPO)键 在每分钟 20 ⾄ 255 拍的范围内指 定速度值。

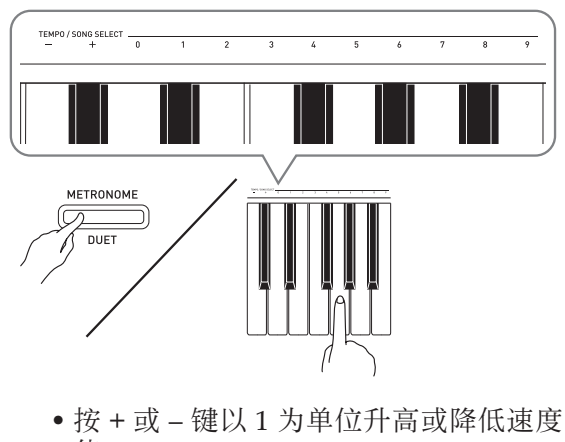

- 值。
- 可以使用数字键 (0至9)输入一个三位 数。必须输⼊所有三位数字。

例如:要输⼊ "96"时,按 0、 9、 6 键。

#### 4. 按节拍器 (METRONOME) 钮或 音乐库 (SONG) ▶/■ 钮关闭节 拍器。

#### 血津

• 要将速度返回至目前选择的音乐库乐曲 的默认速度时,请在第3步同时按 + 及 -键。录音讨程中按 + 及 – 键将使速度值 返回 120。

#### 如何调节节拍器的音量

您可以随时执行下述操作, 无论节拍器是 否是在打节拍。

- 1. 在按住设定 (FUNCTION)钮的同 时,用节拍器的音量 (METRONOME VOLUME)键在 0 至 42 的范围内指定音量值。
	- 有关使用键盘琴键进行设定的详情, 请 参阅第 CN-25 页上的 "用于配置设定的 键盘琴键"⼀节。
	- 按▼或▲键以1为单位升高或降低节拍器 的音量值。

#### 血差

• 要返回初始默认设定时, 同时按 ▼ 及 ▲ 键。

#### 钢琴⼆重奏的弹奏

您可以使用双钢琴模式以中央为分割点分 割数码钢琴的键盘,使两个人能够弹奏二 重奏。

#### 键盘

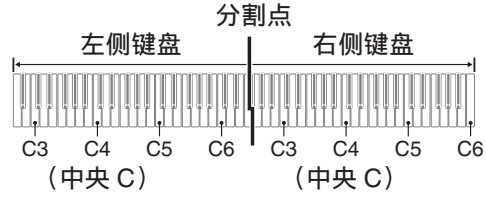

键盘左侧与右侧的音域相同。左踏板变为 左侧键盘的制音器踏板,而右踏板变为右 侧键盘的制⾳器踏板。

#### 踏板

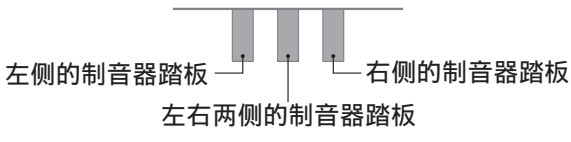

双钢琴模式最适合授课, 老师和学生可以 分别在左侧和右侧弹奏相同的乐曲。

#### 闻注

- 只有右侧键盘的制音器踏板能够进行半 踏操作。
- **1.** 为二重奏选择要使用的钢琴音色。 例如:三角钢琴 (GRAND PIANO) (古典 (CLASSIC))
- 2. 在按住设定 (FUNCTION) 钮的同 时,按节拍器 (**METRONOME**) 钮可打开 (灯点亮)或关闭 (灯 熄灭)双钢琴。

愱壥澼

• 在录音讨程中不能使用双钢琴模式 (第 CN-17 页)。

#### 双钢琴键盘八度的变更

左侧和右侧键盘的音域可以以八度为单位 从初始默认设定开始进行变更。例如,如 果当一个人弹奏左手部分, 而另一个人弹 奏右手部分时初始默认音域不够,此功能 便很⽅便。

- 1. 在按住设定 (FUNCTION) 钮及节 拍器 (METRONOME) 钮的同 时,按键盘琴键。所需要的 C 键位 于左侧键盘的 C4 (中央C)处。 请⼀直按住设定 (**FUNCTION**)及 节拍器 (METRONOME) 钮进行 到下述的第 2 步。
	- 此时分配在 C4 上的音符音发出,同时左 侧键盘的⼋度改变。

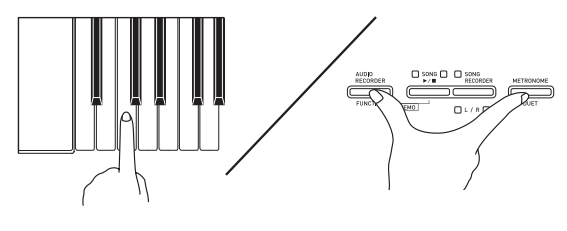

例如: 按最左侧的 C (C4)键盘琴键将配 置如下所示音域。

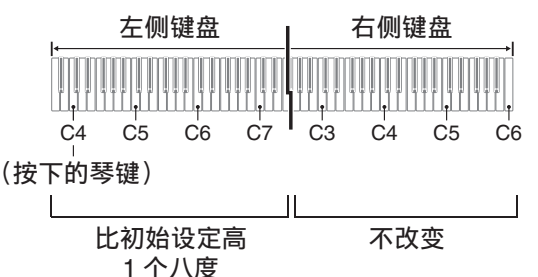

- 2. 在按住设定 (FUNCTION) 钮及节 拍器 (METRONOME) 钮的同 时,按键盘琴键。所需要的 C 键位 干右侧键盘的 C4 (中央C)处。
	- 此时分配在 C4 上的音符音发出,同时右 侧键盘的⼋度改变。

血差

• 通过退出双钢琴模式后再进入可以使键 盘返回至其初始默认音域。

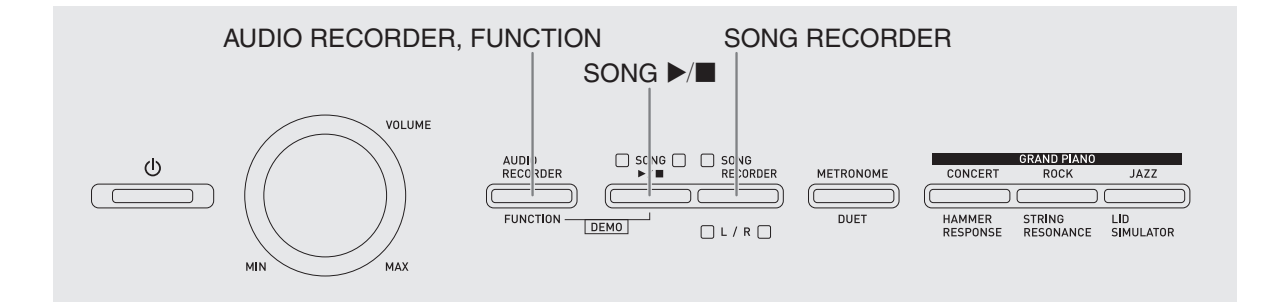

## 内置乐曲的全曲播放

本数码钢琴附带有含 60 首内置乐曲的音乐 库。所有60首乐曲可以从头到尾依顺序播 放。

- 1. 在按住设定 (FUNCTION) 钮的同 时, 按音乐库 (SONG) ▶/■ 钮。
	- 内置乐曲开始从 01 至 60 依顺序反复示范 播放。
	- 在示范曲演奏过程中, 您可以在键盘上 随之弹奏。键盘配置的音色是预设给播 放乐曲的音色。
- **2.** 要将⽰范曲的播放改变为其他乐曲 时,请在按住设定 (**FUNCTION**) 钮的同时用乐曲选择 (SONG SELECT)键指定乐曲编号。

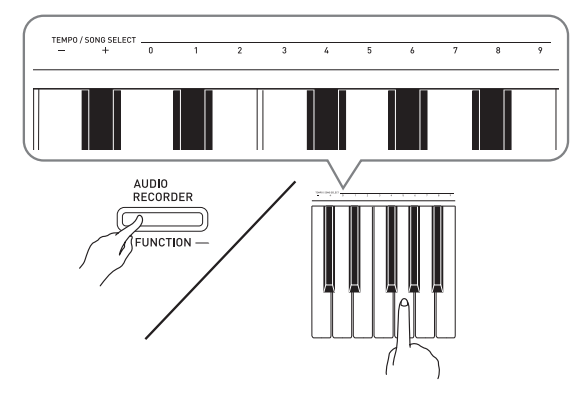

- 按 + 或 键可递增或递减乐曲编号。
- 可以使用数字键 (0 至 9) 输入两位数乐 曲编号。必须输⼊所有两个数字。  $\mathcal{D}$  /  $\mathcal{D}$  . 要选择乐曲 08 时, 输入 0 后输入 8。

#### **3. 再次按音乐库 (SONG)▶/■ 钮可** 停止内置乐曲的播放。

血注

• 在示范曲播放过程中, 只能进行上述乐 曲选择和播放停止操作。

#### 指定音乐库乐曲的播放 便用音乐库乐曲的练习

音乐库含有内置乐曲 (01至60), 以及从 电脑传入数码钢琴存储器中的乐曲 (61 至 70) \*。使用下述操作可选择其中一首乐曲 进行播放。

- \* 您可以从互联网下载乐曲,然后将其从 电脑传送到数码钢琴的存储器中。有关 详情请参阅第 CN‐41 页上的 "与电脑的 乐曲数据传输"一节。
- **1.** 在第 A-1 页上的乐曲表中找到要播 放的乐曲的编号。
- **2.** 要指定⼀⾸乐曲时,请按住设定 (FUNCTION)钮的同时用乐曲选 择 (SONG SELECT)键盘琴键指 定乐曲编号。
	- 有关如何执⾏此步操作的说明,请参阅 第 CN‐14 页上 "内置乐曲的全曲播放" 下第 2 步操作中的注。
- **3. 按音乐库 (SONG)▶/■ 钮。** 
	- 乐曲开始播放。
- 4. 要停止播放时, 请再次按音乐库  $(SONG) \rightarrow \blacksquare$ 
	- 乐曲结束时播放将自动停止。

#### 血津

- 同时按 +及–键盘琴键可选择编号为01的 乐曲。
- 您还可以调节播放速度, 模拟音乐厅等 等。有关如何配置设定的说明请参阅以 下各页。
	- –演奏速度:第 CN‐12 页
		- ("节拍器的使用"一节中的第3步)
	- –模拟⾳乐厅:第 CN‐10 页
		- ("如何应⽤模拟⾳乐厅")

您可以关掉乐曲的左手或右手部分,并在 数码钢琴上随之弹奏这部分。

血注

•音乐库中含有数首二重奏曲。选择了二 重奏曲后, 您可以关掉第一钢琴 (Primo) 或第二钢琴 (Secondo) 音 ⾊,并随乐曲在键盘上弹奏。

#### 准备

- 选择要进⾏练习的乐曲并调节速度。请 参阅"节拍器的使用"(第 CN-12 页) 下的第 3 步。
- 有些乐曲会在中途改变速度,以产⽣特 殊的音乐效果。
- 1. 在按住设定 (FUNCTION) 钮的同 时, 按乐曲存储器 (左手/右手) (**SONG RECORDER (L/R)**) 钮选 择要关闭的声部。
	- 按其中一个按钮打开 (按钮灯点亮)或 关闭 (按钮灯熄灭)该部分。

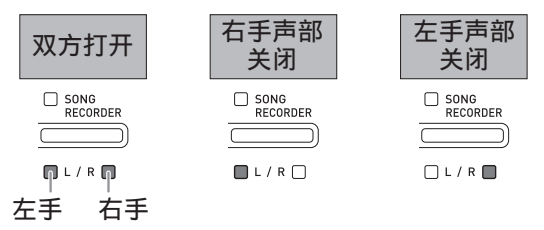

- **2. 按音乐库 (SONG) ▶/■钮。** • 不含您在第 1 步关闭的部分的播放开始。
- **3.** 在键盘上弹奏未演奏出的部分。
- 4. 要停止播放时, 请再次按音乐库  $(SONG) \rightarrow \blacksquare$

#### 如何播放保存在 U 盘上的音 频数据

使⽤数码钢琴可以播放保存在市卖 U 盘上 的音频数据 (WAV 文件 \*)。 有关详情请参阅第 CN‐31 页上的 "U 盘" ⼀节。

\* 线性 PCM, 16 比特, 44.1 kHz, 立体声

#### 准备)

- 准备一个保存有用数码钢琴的音频录音 器功能录音的数据的 U 盘。有关详情请 参阅第 CN‐20 页上的 "如何向 U 盘录 音 (音频录音器)"一节。
- 您还可以使用电脑在U盘上保存要播放的 ⾳频数据 (WAV ⽂件)。有关详情请参 阅第 CN‐32 页上的 "如何在 U 盘上保 存标准音频数据 (WAV 文件)"一节。
- 在数码钢琴的U盘端口中插入含有要播放 的数据的 U 盘。
- **1.** 按⾳频录⾳ (**AUDIO RECORDER**)钮。请注意,应按 下按钮后立即松开。不要按住不 放。
	- 此时两个音乐库 (SONG) ▶/■ 钮指示 灯点亮。

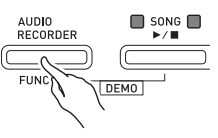

- **2.** 按乐曲存储器 (**SONG RECORDER**)钮使其灯点亮。
- 3. 在按住设定 (FUNCTION)钮的同 时用乐曲选择 (SONG SELECT) 键盘琴键选择所需要的乐曲。
	- 按加 (+)键向前选换乐曲⽂件名  $(TAKE01.WAV, TAKE02.WAV,$ 按减 (-) 键可向后选换。
	- 通过用数字 (0 至 9) 键盘琴键输入数字 也能直接选择⽂件。若 U 盘上没有与您 输入的数字一致的文件, 则数码钢琴将 鸣音。
- **4.** 在按住⾳频录⾳ (**AUDIO RECORDER**)钮的同时,按音乐 库 (SONG) ▶/■钮。
	- 所选乐曲将开始播放。
- **5.** 要停⽌乐曲的播放时,按⾳乐库  $(SONG) \rightarrow \blacksquare$

#### AUDIO RECORDER, FUNCTION SONG RECORDER  $SONG$   $\blacktriangleright$   $\blacksquare$  METRONOME VOLUME and Plan AUDI<br>RECO ZDER  $\Box$  SC NG  $\Box$   $\Box$  SC NG<br>RECORDER  $\circlearrowleft$ METRI NOME CONCERT **ROCK**  $\overline{1477}$ FUNCTION - $\overline{DIIFT}$ **HAMMER**<br>PESPONSE STRING<br>RESONANCE LID<br>SIMULATOR  $DEMO$  $\Box L/R$ **MAX**

您可以使用乐曲录音器在内置乐曲存储中 录音您在数码钢琴上的弹奏。当市卖 U 盘 插在数码钢琴的 U 盘端口中时, 音频数据 被录音到 U 盘中, 或从 U 盘播放 (音频 录音器)。

录音与播放

#### 如何向内置乐曲存储器 (乐 曲录音器)录音

#### 音轨

音轨是记录数据的载体,每首乐曲含有两 个音轨: 音轨 1 及音轨 2。各音轨可分别录 音, 然后再通过混合作为一首乐曲播放。

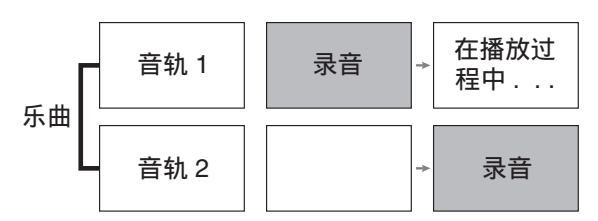

#### 存储容量

- 数码钢琴的存储器中能记录约 5,000 个音 符。
- 存储器的剩余容量已很少时,乐曲存储 器 (SONG RECORDER) 钮灯将高速 闪动。
- 当存储器中的音符数超过限度时录音自 动停止。

#### 录音数据

- 键盘弹奏
- 使用的音色
- 踏板操作
- 模拟音乐厅及合唱设定 (仅限音轨 1)
- 速度设定 (仅限音轨 1)
- 叠加设定 (仅限音轨 1)
- 分割设定 (仅限音轨 1)
- 八度移位设定 (仅限音轨 1)

#### 录音数据的储存

- 开始一次新的录音会删除存储器中以前 录制的所有数据。
- 如果在录音讨程中断电, 音轨中的所有 录音数据都将被删除。

#### ゆ重章1

• 卡西欧计算机公司 (CASIO COMPUTER CO., LTD.) 对于因故障、 维修或任何其他原因引起的录音数据的 丢失所导致的任何损害、损失或第三方 的索赔不负任何责任。

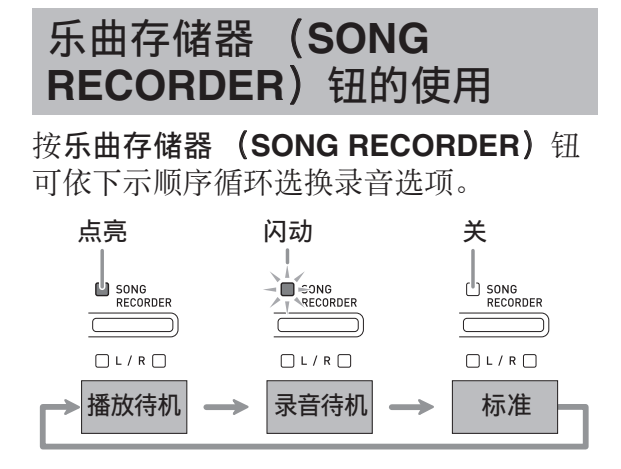

#### 如何向特定的乐曲音轨录音

在对一首乐曲的一个音轨进行了录音后, 您可以在播放第一个音轨中的录音的同时。 对另一个音轨进行录音。

**1.** 按乐曲存储器(**SONG RECORDER**) 钮两次使其灯闪动。

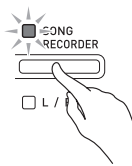

• 此时, 左手 (L) 灯将闪动表示数码钢 琴已准备好对音轨 1 进行录音。

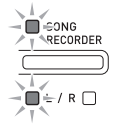

- 2. 在按住设定 (FUNCTION) 钮的同 时, 用乐曲存储器 (左手/右手) (SONG RECORDER (L/R)) 钮选 择要录音的音轨。
	- 确认录音音轨的指示灯闪动。 音轨 1: 左手 (L) 灯 音轨 2: 右手 (R) 灯 例如: 选择了音轨 1

$$
\begin{array}{c}\n\downarrow \\
\hline\n\uparrow \text{SONG} \\
\hline\n\downarrow \text{RECORDER} \\
\hline\n\downarrow \downarrow \\
\hline\n\downarrow \downarrow \\
\hline\n\downarrow \downarrow \\
\hline\n\downarrow \downarrow \\
\hline\n\downarrow \downarrow \\
\hline\n\downarrow \downarrow \\
\hline\n\downarrow \downarrow \\
\hline\n\downarrow \downarrow \\
\hline\n\downarrow \downarrow \\
\hline\n\downarrow \downarrow \\
\hline\n\downarrow \downarrow \\
\hline\n\downarrow \downarrow \\
\hline\n\downarrow \downarrow \\
\hline\n\downarrow \downarrow \\
\hline\n\downarrow \downarrow \\
\hline\n\downarrow \downarrow \\
\hline\n\downarrow \downarrow \\
\hline\n\downarrow \downarrow \\
\hline\n\downarrow \downarrow \\
\hline\n\downarrow \downarrow \\
\hline\n\downarrow \downarrow \\
\hline\n\downarrow \downarrow \\
\hline\n\downarrow \downarrow \\
\hline\n\downarrow \downarrow \\
\hline\n\downarrow \downarrow \\
\hline\n\downarrow \downarrow \\
\hline\n\downarrow \downarrow \\
\hline\n\downarrow \downarrow \\
\hline\n\downarrow \downarrow \\
\hline\n\downarrow \downarrow \\
\hline\n\downarrow \downarrow \\
\hline\n\downarrow \downarrow \\
\hline\n\downarrow \downarrow \\
\hline\n\downarrow \downarrow \\
\hline\n\downarrow \downarrow \\
\hline\n\downarrow \downarrow \\
\hline\n\downarrow \downarrow \\
\hline\n\downarrow \downarrow \\
\hline\n\downarrow \downarrow \\
\hline\n\downarrow \downarrow \\
\hline\n\downarrow \downarrow \\
\hline\n\downarrow \downarrow \\
\hline\n\downarrow \downarrow \\
\hline\n\downarrow \downarrow \\
\hline\n\downarrow \downarrow \\
\hline\n\downarrow \downarrow \\
\hline\n\downarrow \downarrow \\
\hline\n\downarrow \downarrow \\
\hline\n\downarrow \downarrow \\
\hline\n\downarrow \downarrow \\
\hline\n\downarrow \downarrow \\
\hline\n\downarrow \downarrow \\
\hline\n\downarrow \downarrow \\
\hline\n\downarrow \downarrow \\
\hline\n\downarrow \downarrow \\
\hline\n\downarrow \downarrow \\
\hline\n\downarrow \downarrow \\
\hline\n\downarrow \downarrow \\
\hline\n\downarrow \downarrow \\
\hline\n\downarrow \downarrow \\
\hline\n\downarrow \downarrow \\
\hline\n\downarrow \downarrow \\
\hline\n\downarrow \downarrow \\
\hline\n\downarrow \downarrow \\
\hline\n\downarrow \downarrow \\
\hline
$$

- 3. 选择录音时要使用的音色和音效 (仅限音轨 1)。
	- •音色 (第 CN-7 页)
	- 音效 (第 CN-10 页)

#### 血注

• 若要在录⾳过程中让节拍器打拍,请在 设定了节拍及速度之后按节拍器

(METRONOME) 钮。有关详情请参阅 第 CN-12 页上的 "节拍器的使用"一 节。

#### **4.** 在键盘上开始弹奏。

- 录⾳将⾃动开始。
- **5.** 要停⽌录⾳时,请按⾳乐库 (**SONG**) ▶■钮。
	- 此时乐曲存储器 (**SONG RECORDER**) 钮灯及录音音轨灯从闪动变为点亮。
	- 要播放刚录音的音轨时, 按音乐库  $(SONG) \rightarrow \blacksquare$
- **6.** 录⾳或播放完毕后,按乐曲存储器 (**SONG RECORDER**)钮使其灯 熄灭。

#### 如何在听其他音轨播放的同时对一 个音轨讲行录音

**1.** 按乐曲存储器(**SONG RECORDER**) 钮使其灯点亮。

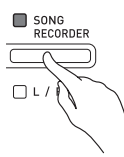

- 2. 在按住设定 (FUNCTION) 钮的同 时, 用乐曲存储器 (左手/右手) (SONG RECORDER (L/R)) 钮选 择要在录音过程中播放的音轨。
- **3.** 按乐曲存储器(**SONG RECORDER**) 钮使其灯闪动。
	- 这将使左手 (L) 灯闪动。
- 4. 在按住设定 (FUNCTION) 钮的同 时, 用乐曲存储器 (左手/右手) (SONG RECORDER (L/R)) 钮选 择要录音的音轨。

• 确认录音音轨的指示灯闪动。 例如: 要在播放音轨 1 的同时对音轨 2 进 行录音时

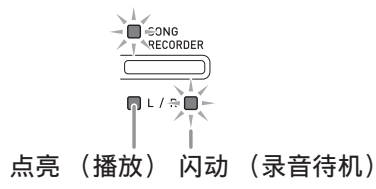

- **5. 选择录音时要使用的音色和音效** (仅限音轨 1)。
- 6. 按音乐库 (SONG) ▶/■ 钮或在键 盘上进⾏弹奏。
	- 此时, 录音音轨的播放和另一个音轨的 录音将同时开始。
- **7.** 要停⽌录⾳时,请按⾳乐库  $(SONG) \rightarrow \blacksquare$   $\Box$

#### 从数码钢琴存储器的播放

**1.** 按乐曲存储器(**SONG RECORDER**) 钮使其灯点亮。

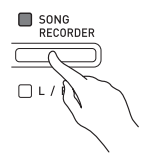

#### ਿ∺∎

- 当一首乐曲在两个音轨上都录有数据时, 需要时您可以关闭一个音轨,而只播放 另一个音轨。
- **2. 按音乐库 (SONG) ▶/■钮。** 
	- 您选择的乐曲及 / 或⾳轨开始播放。

#### 闻注

- 音轨播放过程中, 您可以改变速度设定。
- 再次按音乐库 (SONG) ▶/■ 钮可停止 播放。

#### 录音数据的删除

下述操作步骤用于删除乐曲的一个特定音轨。

#### ゆ重要!】

- 下述操作步骤删除所选音轨中的所有数 据。请注意,删除操作不能撤销。在执 ⾏下述操作之前,必须检查确认您已不 再需要数码钢琴存储器中的数据。
- **1.** 按乐曲存储器(**SONG RECORDER**) 钮两次使其灯闪动。

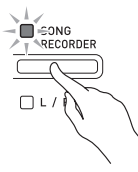

- 2. 在按住设定 (FUNCTION) 钮的同 时,用乐曲存储器 (左手/右手) (SONG RECORDER (L/R)) 钮选 择要删除的⾳轨。
- **3.** 按乐曲存储器(**SONG RECORDER**) 钮直到其灯点亮。
	- 此时您在本操作中第2步选择的音轨的灯 将闪动。

例如: 若您选择删除音轨 2

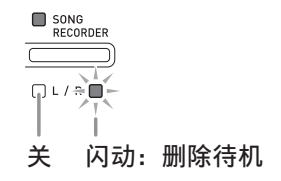

- 4. 再一次按住设定 (FUNCTION) 钮 的同时按乐曲存储器 (**SONG RECORDER**)钮。
	- 数码钢琴删除所选音轨并进入播放待机 状态。
	- 通过按乐曲存储器 (**SONG**  RECORDER)钮两次使其灯熄灭可随 时取消删除操作。

#### 血事

• 从第3步开始, 直到实际执行删除操作的 第 4 步, 数码钢琴上只有乐曲存储器 (左⼿ / 右⼿)(**SONG RECORDER (L/** R)) 钮起作用。其他按钮无效。

#### 如何向 U 盘录音 (音频录音 器)

在数码钢琴上的任何演奏都会被作为音频 数据 (WAV 文件 \*) 录音在 U 盘上。若 在播放乐曲存储器中保存的数据的同时, 您在数码钢琴上随着弹奏,则存储器播放 与您的键盘弹奏都将被录音在 U 盘上。 \* 线性 PCM, 16 比特, 44.1 kHz, 立体声

#### 录音容量

- 99 个⽂件 (01 号⾄ 99 号)
- 每个⽂件的最长录⾳时间约为 25 分钟。

#### 录音数据

- 在数码钢琴上的任何演奏都被录音。
- 不能进行单个的声部录音。

#### 录音数据的储存

每次在 U 盘上录音新的音频数据时, 新文 件自动被命名为新文件名, 不会覆盖现有 的数据。

#### 数码钢琴演奏的录音 (音频录音器)

#### [准备]

- 在使用之前必须在数码钢琴上格式化 U 盘。有关详情请参阅第 CN‐31 页上的 " $U \oplus$ "一节。
- **1.** 在数码钢琴的 U 盘端⼝中插⼊ U 盘。
	- 当您插入一个 U 盘时, 数码钢琴最初需 要 "绑定" U 盘,以准备数据的交换。 请注意, 在 U 盘绑定操作进行过程中, 数码钢琴的操作暂时失效。绑定操作进 ⾏过程中,数码钢琴的 L/R 灯闪动。绑 定 U 盘需要 10 至 20 秒钟甚至更长的时 间。绑定流程进⾏过程中 (L/R 灯闪动 过程中)不要在数码钢琴上进行任何操 作。每次插⼊数码钢琴时,U 盘都需要 绑定。
- **2.** 按⾳频录⾳ (**AUDIO RECORDER**) 钮。请注意,应按下按钮后⽴即松 开。不要按住不放。
	- 此时两个音乐库 (SONG) ▶/■ 钮指示 灯点亮。

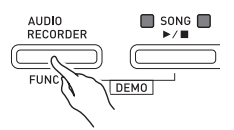

**3.** 按乐曲存储器(**SONG RECORDER**) 钮使其灯点亮。

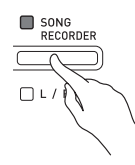

- **4.** 在键盘上开始弹奏。
	- **乐曲存储器 (SONG RECORDER)** 钮 灯将闪动⼀次或两次,表⽰已开始在 U 盘上录音。

#### 創注

- 在两个音乐库 (SONG) ▶/■ 灯闪动或 点亮时,不要从 U 盘端⼝中取出 U 盘。 否则会中断录音并可能损坏数据。
- 5. 要停止录音时, 请按音频录音 (AUDIO RECORDER) 钮。
	- 两个音乐库 (SONG) ▶/■ 钮灯将一起 闪动三次或四次,通知您音频录音已完 毕。若您要继续录音, 请执行本操作中 从第4步开始的操作。若您要播放录音 内容, 请执行"如何播放 U 盘上的录音 数据"一节 (第 CN-22 页) 中从第 3 步 开始的操作。要退出音频录音 / 播放操 作时,请按⾳频录⾳ (**AUDIO RECORDER**) 钮。

如何在乐曲存储器中录音的数据播 放的同时录音数码钢琴的弹奏(音 频录⾳器)

- **1.** 按⾳频录⾳ (**AUDIO RECORDER**) 钮。请注意,应按下按钮后立即松 开。不要按住不放。
	- 此时两个音乐库 (SONG) ▶/■ 钮指示 灯点亮。

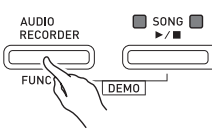

**2.** 按乐曲存储器 (**SONG RECORDER**) 钮使其灯点亮。

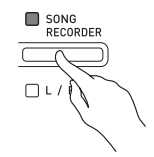

**3. 按音乐库 (SONG)▶/■ 钮。** 

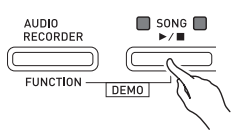

- 乐曲存储器中的内容开始播放。在数码 钢琴上跟随弹奏。
- 4. 要停止录音时, 请按音频录音 (**AUDIO RECORDER**) 钮。
	- 两个音乐库 (SONG) ▶/■ 钮灯将一起 闪动三次或四次,通知您音频录音已完 毕。若您要继续录音,请执行"数码钢 琴演奏的录音 (音频录音器)"一节 (第 CN-20 页) 中从第 4 步开始的操作 若您要播放录音内容,请执行"如何播 放 U 盘上的录音数据"一节 (第 CN-22 页)中从第3步开始的操作。要退出音 频录音 / 播放操作时, 请按音频录音 (AUDIO RECORDER) 钮。

如何播放 U 盘上的录音数据

- **1.** 按⾳频录⾳ (**AUDIO RECORDER**)钮。请注意,应按 下按钮后立即松开。不要按住不 放。
	- 此时两个音乐库 (SONG) ▶/■ 钮指示 灯点亮。

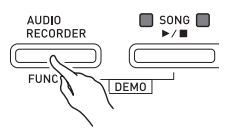

**2.** 按乐曲存储器 (**SONG RECORDER**)钮使其灯点亮。

## SONG<br>RECORDER  $\Box L$

- **3.** 在按住⾳频录⾳ (**AUDIO**  RECORDER)钮的同时,按音乐 库 (SONG) ▶/■ 钮。
	- 您最后录⾳的乐曲开始播放。

如何选择文件并进行播放

在按住设定 (FUNCTION) 钮的同时用乐 曲选择 (SONG SELECT)键盘琴键选择 所需要的乐曲。

- 按减 (-) 键盘琴键以从新到旧的方向 向后选换乐曲。
- 按加 (+)键盘琴键则向前选换。
- 您还可以用数字键盘琴键 (0至9)输入 一个两位文件案编号 (01至99) 来直 接选择⽂件 (TAKE01.WAV, TAKE02.WAV 等)。若 U 盘上没有与 您输入的数字一致的文件, 则数码钢琴 将鸣音。
- **4.** 要停⽌乐曲的播放时,按⾳乐库 (SONG) ▶/■钮。

如何从 U 盘删除音频文件

⼀次只能删除⼀个⽂件。

愱壥澼

- 下述操作步骤删除所选⽂件中的所有数 据。请注意,删除操作不能撤销。在执 ⾏下述操作之前,必须检查确认您已不 再需要数码钢琴存储器中的数据。
- **1.** 按⾳频录⾳ (**AUDIO RECORDER**) 钮。请注意,应按下按钮后立即松 开。不要按住不放。
	- 此时两个音乐库 (SONG) ▶/■ 钮指示 灯点亮。
- **2.** 按乐曲存储器 (**SONG RECORDER**) 钮两次使其灯闪动。

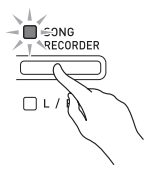

**3.** 若您要删除最后录⾳的⽂件,则请 直接跳到第 4 步。

如何选择文件并进行删除 在按住设定 (FUNCTION) 钮的同时用乐 曲选择 (SONG SELECT) 键盘琴键选择 所需要的乐曲。

- 按减 (-) 键盘琴键以从新到旧的方向 向后选换乐曲。
- 按加 (+)键盘琴键则向前选换。
- 您还可以用数字键盘琴键 (0至9) 输入 一个两位文件案编号 (01至99) 来直 接选择⽂件 (TAKE01.WAV, TAKE02.WAV 等)。若 U 盘上没有与 您输入的数字一致的文件,则数码钢琴 将鸣音。

**4.** 按住乐曲存储器 (**SONG RECORDER**)钮直到 L 与 R 灯都 闪动。

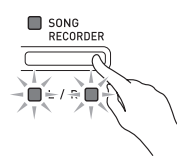

- **5.** 再⼀次按住设定 (**FUNCTION**)钮 的同时按乐曲存储器 (**SONG RECORDER**)钮。
	- 文件删除完毕后数码钢琴将进入乐曲录 音器播放模式。
	- 通过按乐曲存储器 (**SONG**  RECORDER)钮两次使其灯熄灭可随 时取消删除操作。

血津

• 当您录音一个新文件时, 即使之前的编 号已经不用了 (因为文件被删除), 数 码钢琴仍然以 U 盘中文件的顺序自动分 配下一个新的文件编号。例如, 若 U 盘 中含有编号 01, 02, 04, 07, 08 的文件, 则 下一个录音到 U 盘中的文件分配到的文 件编号将为 09。

## 键盘设定的配置

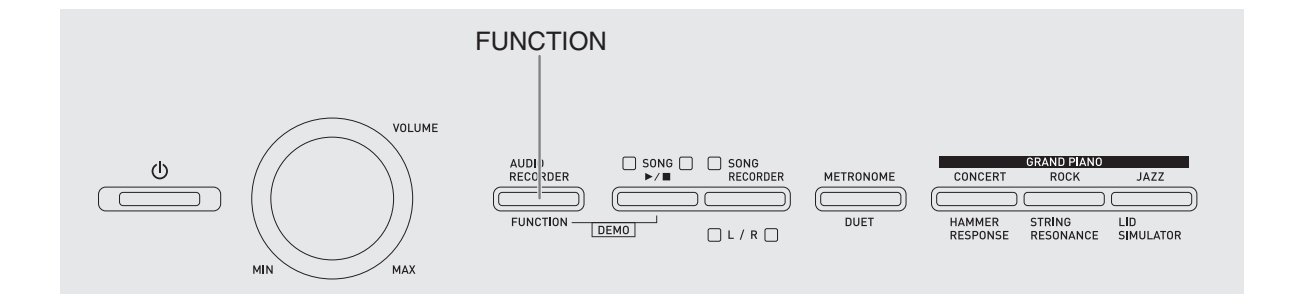

除选择音色及音乐库乐曲之外, 设定 (FUNCTION) 钮还可与键盘琴键组合配 置⾳效、触键感应及其他设定。

#### 如何用键盘配置设定

- **1.** 在第 CN-26 CN-30 页上的 "参数 列表"中找到要配置的设定,并记 下其详情。
- **2.** 按照第 CN-25 页上的 "⽤于配置设 定的键盘琴键"⼀节中的说明在键 盘上找到要配置的设定的位置。
- 3. 在按住设定 (FUNCTION)钮的同 时,按要配置设定的键盘琴键。

• 数码钢琴将在配置了设定后发出操作音。 例如: 要将移调设定降低一个半音时

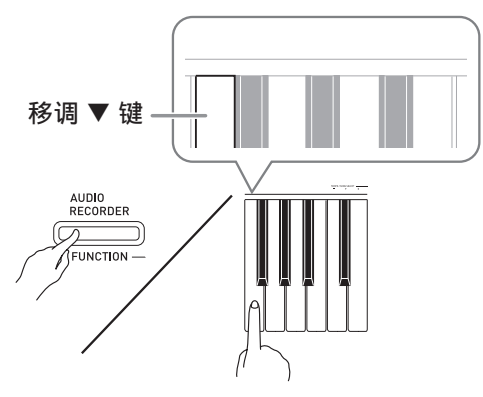

4. 松开设定 (FUNCTION) 钮完成设 定操作。

創注

• 通过配置可以使数码钢琴在第3步不发出操 作音。有关详情请参阅第 CN-26 - CN-30 页 上"参数列表"中的"⑩ 操作音"一节。

#### 键盘设定的操作种类

使用键盘琴键配置设定时, 您可以执行四 种操作。 A 类, B 类, C 类及 D 类。

#### A 类 : 直接输入

- 例如:按弦乐合奏 (STRINGS) 键盘琴键选 择 STRINGS 1 音色。
- B 类 : 用 + 及 键或 ▼ 及 ▲ 键盘琴键升 ⾼或降低设定。
- 按住一个键可高速升高或降低设定。
- 要返回初始默认设定时,同时按两个键。
- 例如:要输⼊ "20"时,按 2、 0 键。 C 类 : 使用数字键 (0 至 9) 输入数值

#### D 类 :按键盘琴键切换或循环选换设定。

- 按一个琴键时, 数码钢琴将鸣音通知所 选的设定。
- 长鸣表⽰相应的设定被关闭。
	- 例如:在合唱被关闭的情况下,按合唱键盘 琴键两次将使数码钢琴鸣音两次,表 ⽰选择了中合唱设定。

#### 侧注

• 通过检查第 CN‐26 ‐ CN‐30 页上"参数列 表"中的"操作类型"一栏可以找到各 设定可使⽤的操作类型。

#### ⽤于配置设定的键盘琴键

• 数字 ① 至 @ 对应第 CN-26 - CN-30 页上的 "参数列表"中的相同数字。

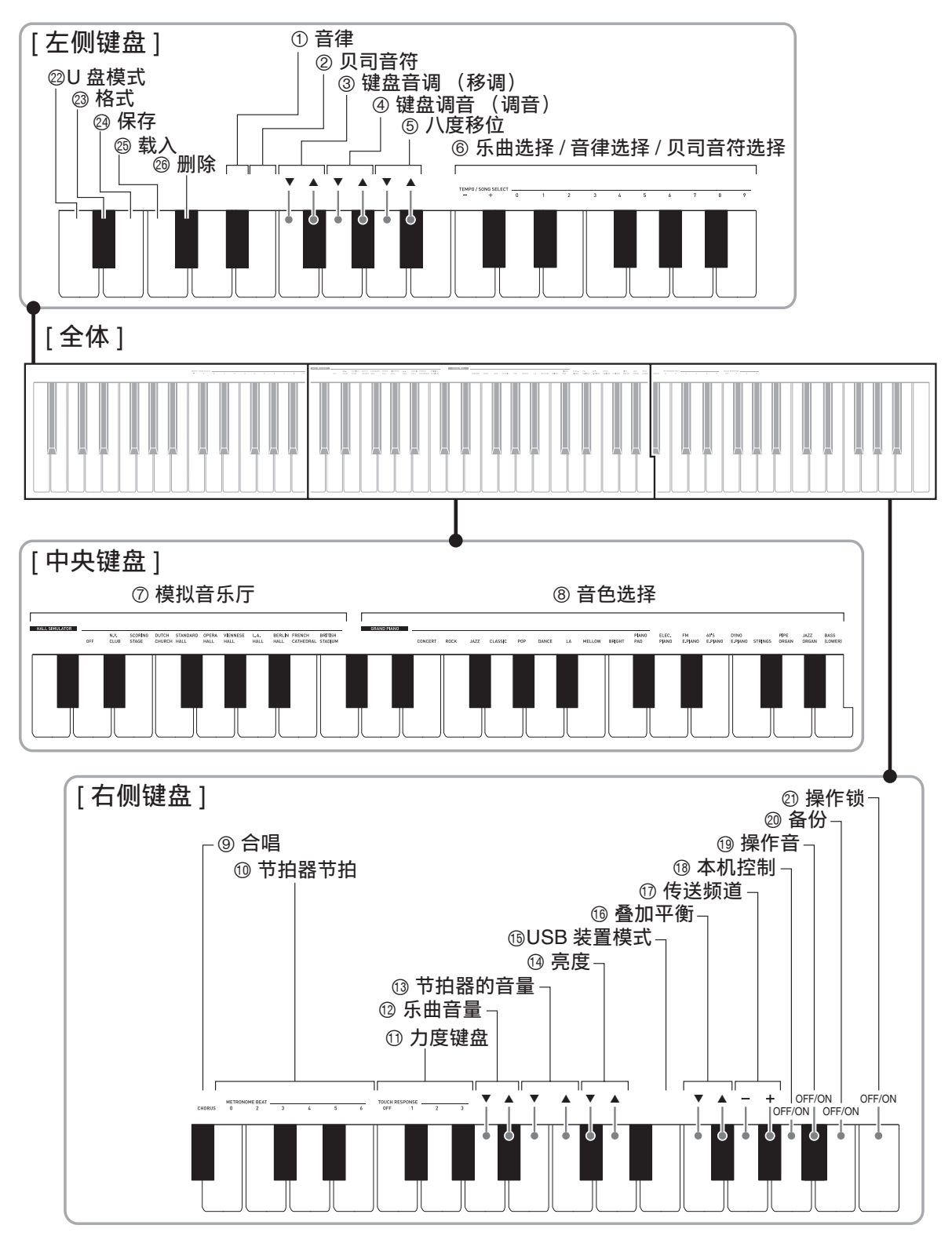

#### 参数列表

■音色

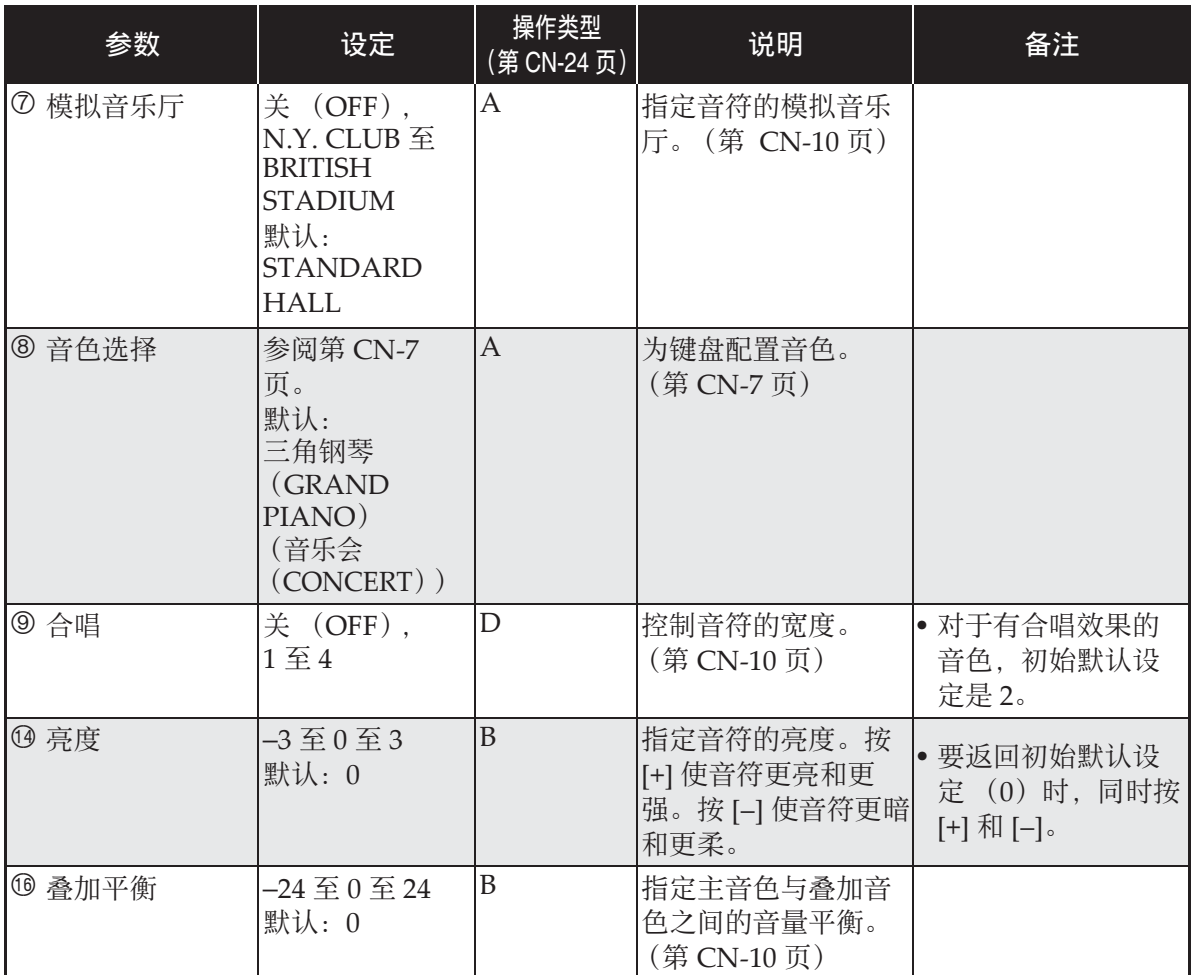

#### ■ 乐曲 / 节拍器

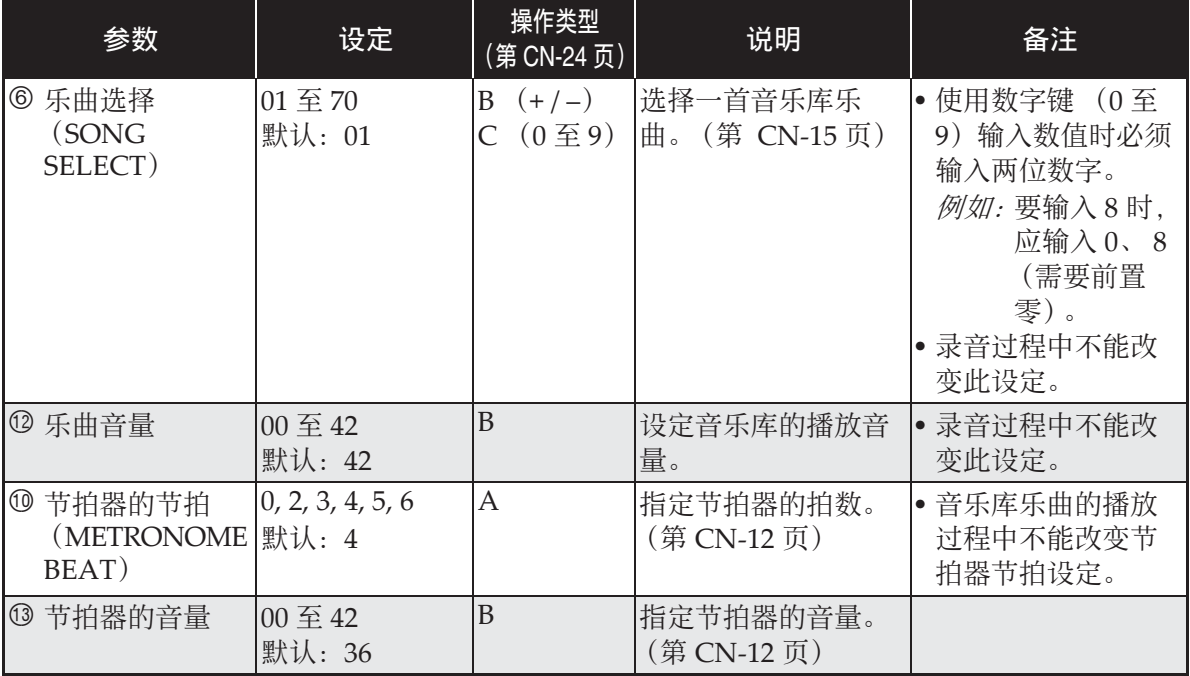

#### ■ 键盘

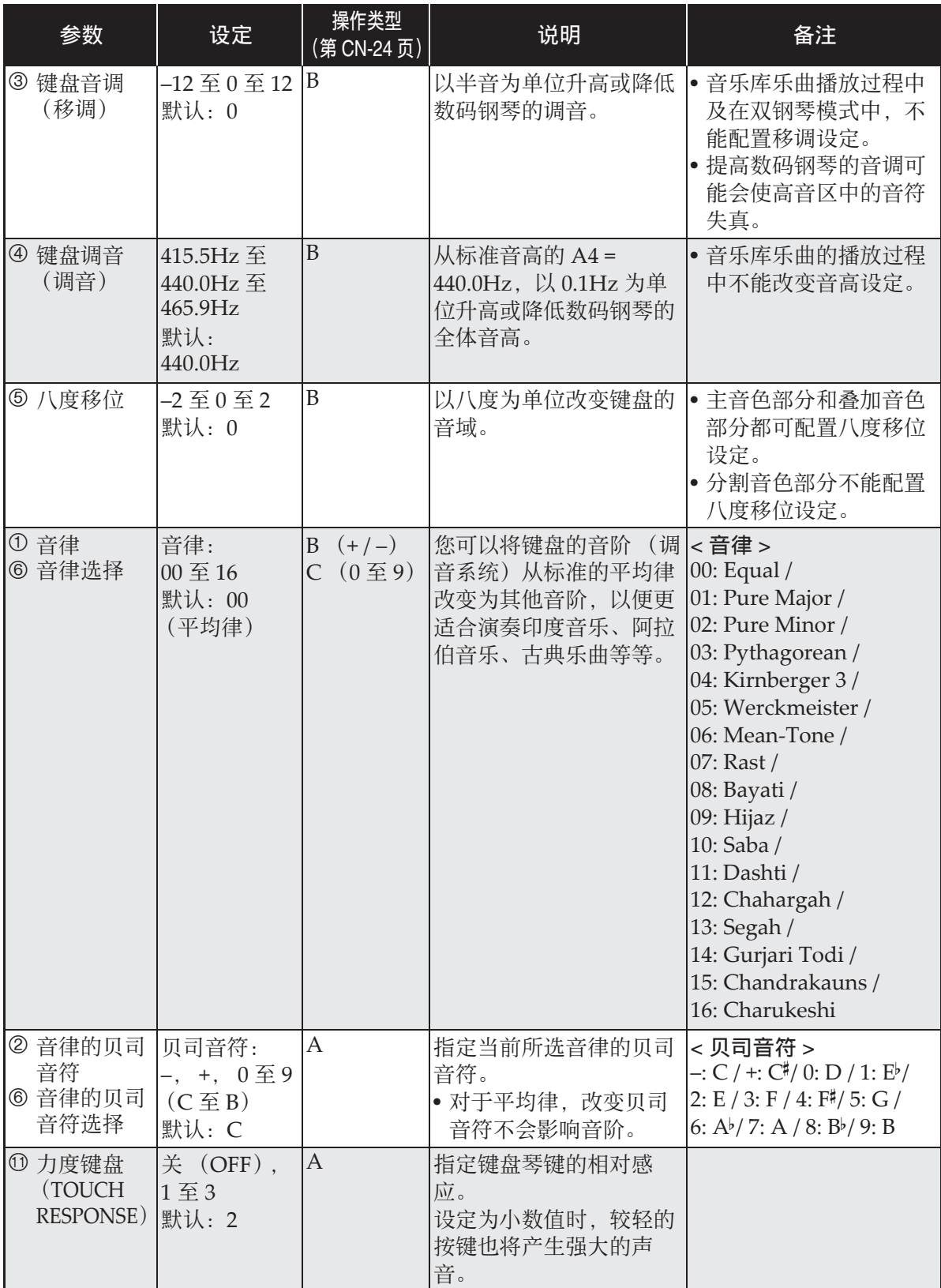

a d

#### ■ MIDI 及其他设定

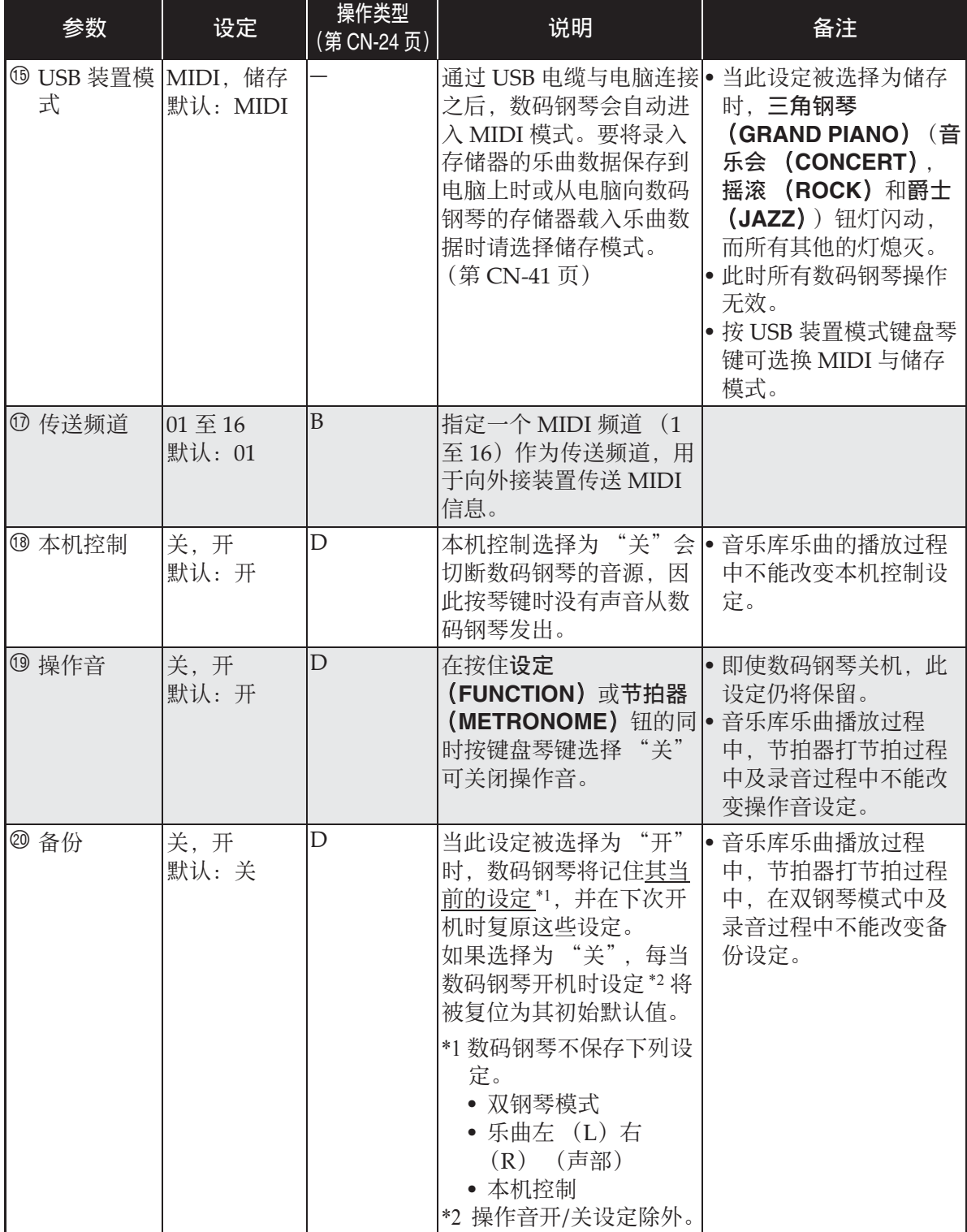

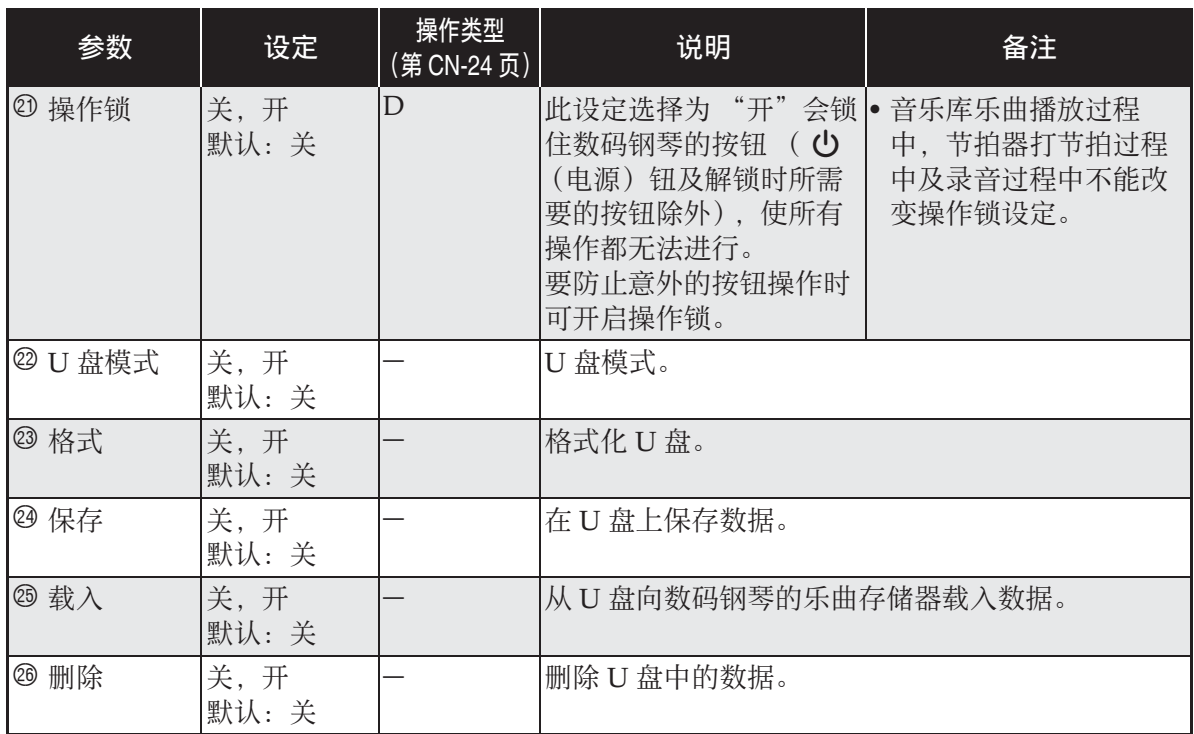

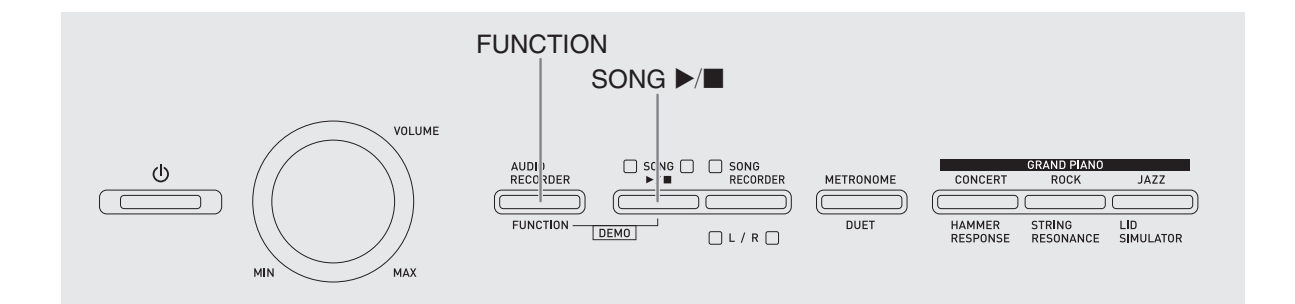

在数码钢琴上能进⾏下列 U 盘操作。

- U 盘格式化
- 在 U 盘上保存数据
	- 用数码钢琴的乐曲录音器功能录音的 乐曲数据在 U 盘上保存为 MIDI 文件 (SMF 格式 0)。
	- 电脑上的标准⾳频数据 (WAV ⽂件) 也可以保存到 U 盘上并在数码钢琴上 播放。
	- 数码钢琴的演奏能直接录音在 U 盘上。 有关详情请参阅"如何向 U 盘录音 (音频录音器)"(第 CN-20 页)。
- 向数码钢琴的存储器载入 U 盘上的数据
	- 保存在U盘上的MIDI⽂件及CASIO格 式文件可以载入数码钢琴的音乐库中  $(61 470)$ 。
- ●从 II 盘上删除数据
- z轻松播放 U 盘上的乐曲数据

#### ■可使用的 U 盘

容量: 建议 32GB 以下

愱壥澼

- 上述种类的 U 盘已确认能动作,但不保证 ⼀定动作。
- 使用FAT (FAT32)格式的U盘。
- 在电脑上被识别为多个驱动器的的U盘可 能会无法使用。
- 不⽀持在电脑上被识别为CD-ROM的U 盘。
- 不⽀持有防病毒功能及/或安全功能的U 盘。

#### ■ 保存及载入数据的格式与容量

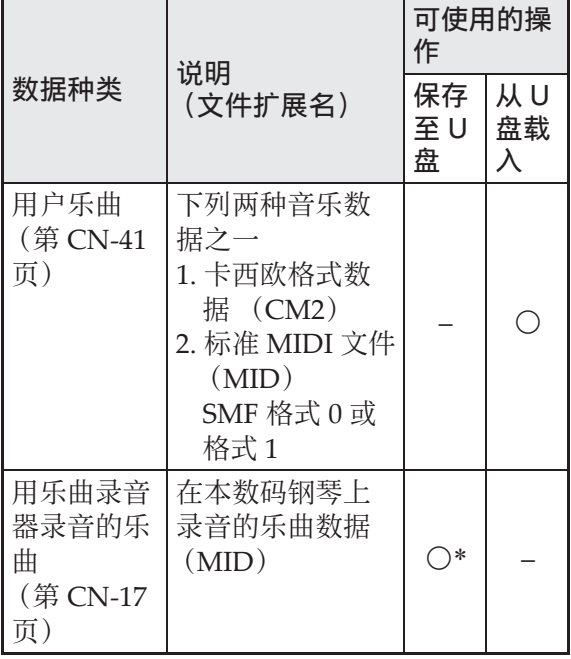

\* 可转换为标准 MIDI ⽂件 (SMF 格式 0, 扩展名为.MID)并进行保存。

#### 如何在 U 盘上保存标准音频 数据 (WAV ⽂件)

用数码钢琴的音频录音器功能进行录音操 作, 将在 U 盘上建立一个名为 AUDIO 的 ⽂件夹。WAV ⽂件保存在 AUDIO ⽂件夹 中, 文件名自动被分配为 TAKE01.WAV 至 TAKE99.WAV。您也可以在电脑上插入 U 盘, 并将音频数据 (WAV) 文件改名 为"TAKEXX.WAV\*"格式,然后移动到 AUDIO ⽂件夹中。就可以在数码钢琴上播 放了。

 $*$  XX = 01  $\mp$  99

#### U 盘与 U 盘端口使用须知

#### 愱壥澼

- 必须遵守 U 盘附带⽂件中的注意事项。
- 不要在下述情况下使用U盘。这些情况会 使U盘上保存的数据受到损坏。
	- 在高温、高湿或有腐蚀性气体的地方
	- 有强静电及数字噪音的地方
- 在向U盘写入数据或从U盘载入数据时切 勿取出U盘。否则会损坏U盘上的数据并 损坏U盘端⼝。
- 切勿在U盘端口中插入U盘之外的任何物 品。否则有发牛故障的危险。
- 长时间使用后U盘会变热。此为正常现 象,并不表⽰发⽣了故障。
- 从您的手上或从U盘传导到U盘端口上的 静电会使数码钢琴发⽣故障。这种情况 发生时,请关闭数码钢琴的电源后再重 新打开。

版权

您可以个人使用录音。未经版权所有者的许 可,音频或音乐格式文件的任何复制都被版 权法及国际公约严格禁止。同时,将这种文 件在互联网上公开或分发给第三方也被版权 法及国际公约严格禁止,无论这种行为是否 进行了补偿。 CASIO COMPUTER CO., LTD. 对于本数码钢琴的违反版权法的任何使 用行为不负任何形式的责任。

#### 如何在数码钢琴上插入或取 出 U 盘

#### ゆ重要!]

- 切勿在U盘端口中插入U盘之外的任何其 他装置。
- 当您插入一个U盘时, 数码钢琴最初需要 "绑定" U盘, 以准备数据的交换。请注 意,在U盘绑定操作进行过程中,数码钢 琴的操作暂时失效。绑定操作进行过程 中,数码钢琴的L/R灯闪动。绑定U盘需 要10至20秒钟甚至更长的时间。绑定流 程进⾏过程中 (L/R灯闪动过程中)不要 在数码钢琴上进行任何操作。每次插入 数码钢琴时, U盘都需要绑定。

#### ■ 如何插入 U 盘

- 1. 如下图所示,在数码钢琴的 U 盘端 口中插入 U 盘。
	- 请小心地将U盘按到底。插入U盘时不要 用蛮力。

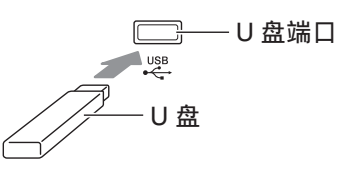

#### ■ 如何取出 U 盘

**1.** 检查并确认没有数据交换操作正在 进行, 然后垂直拉出 U 盘。

#### U 盘的格式化

#### の重要!】

- 在首次使用之前必须在数码钢琴上格式 化 U 盘。
- 在格式化U盘之前, 必须首先确认上面没 有任何有⽤的数据。
- ●由本数码钢琴进行的格式化是一种 "快 速格式化"。若您要完全删除U盘上的所 有数据,请在电脑或一些其他设备上进 行格式化。

< 可使用的 U 盘 >

本数码钢琴⽀持 FAT32 格式的 U 盘。若您 的 U 盘被格式化为其他的文件系统, 请使 ⽤ Windows 的格式化功能将其重新格式 化为 FAT32。不要使用快速格式化。

- **1.** 在数码钢琴的 U 盘端⼝中插⼊要格 式化的 U 盘。
- 2. 在按住设定 (FUNCTION) 钮的同 时,按对应于 U 盘模式的键盘琴 键。
	- 这将使 L/R 灯闪动。

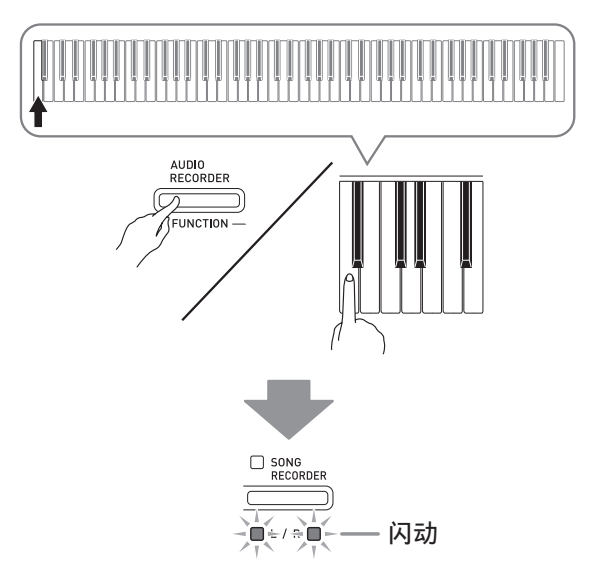

- 3. 在按住设定 (FUNCTION) 钮的同 时,按格式化键盘琴键。 • 此时乐曲存储器 (**SONG** 
	- RECORDER) 钮灯点亮。

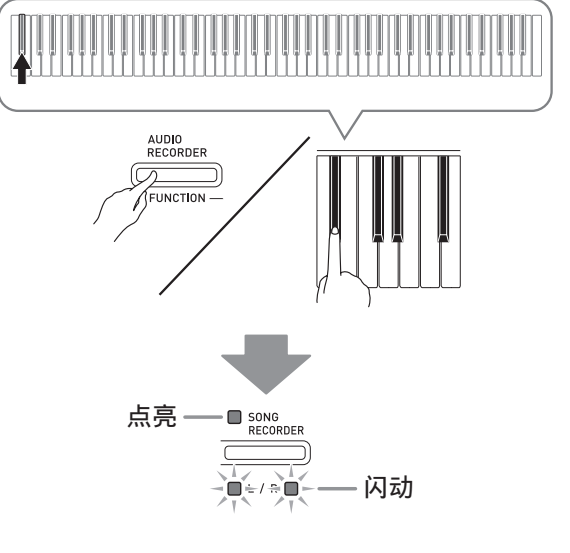

• 要取消格式化操作时,请在按住设定 (FUNCTION) 钮的同时按 U 盘模式 键。

#### 4. 按音乐库 (SONG) ▶/■ 钮。

- 格式化开始。
- 当格式化完毕时,L/R 灯将点亮,并且数 码钢琴退出格式化操作。

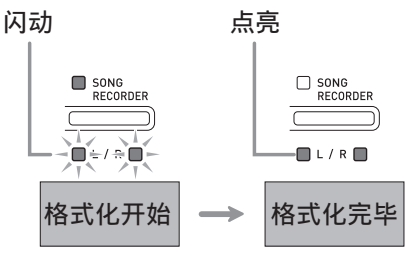

血注

• 格式化⼤容量 U 盘会需要⼏分钟的时间。

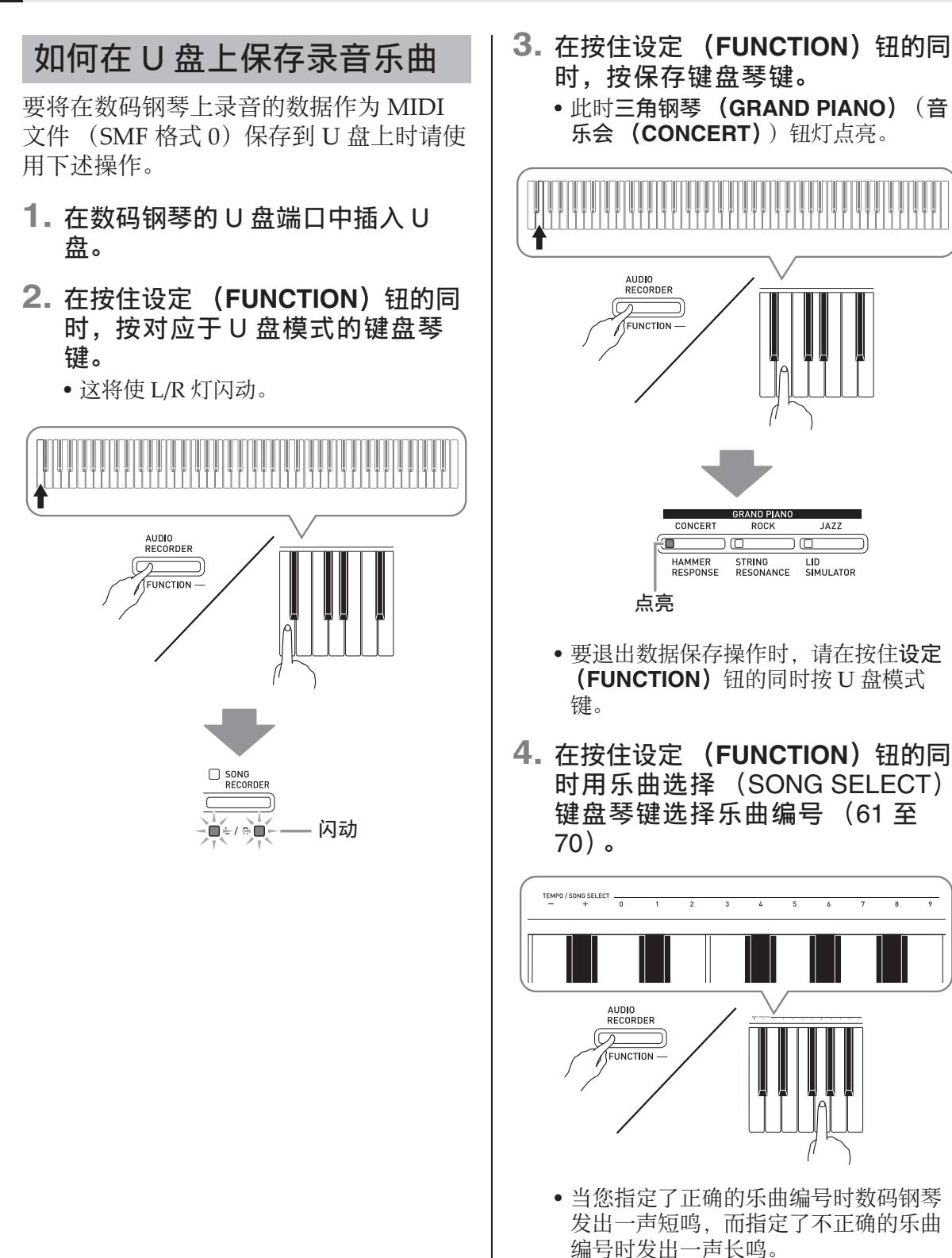

#### **5. 按音乐库 (SONG)** ▶/■ 钮。

- 此时数据保存操作开始。
- 当保存完毕时, L/R 灯将点亮, 表示已退 出 U 盘模式。

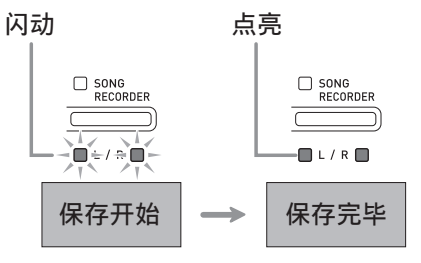

#### ■ U 盘数据 (文件)的保存位置

上述操作在 U 盘上名为 MUSICLIB 的文件 夹中保存钢琴的数据。

- 在数码钢琴上格式化 U 盘时 (第 CN‐33 页), MUSICLIB ⽂件夹⾃动被建⽴。
- 请注意, 不在 MUSICLIB 文件夹中的文件 都无法由本数码钢琴载入或删除。
- "MUSICLIB" 文件夹含有名为 "61" 至 "70"的子文件夹。数据保存在其名称对 应您在上述操作的第 4 步中指定的乐曲 编号的子文件夹中。

#### 如何从 U 盘向数码钢琴的存 储器载入乐曲数据

使用下述操作可以从 U 盘向数码钢琴的音 乐库 (乐曲编号 61 至 70) 中载入用户乐 曲数据 (第 CN-41 页)。之后, 可播放用 户乐曲或将其用于课程演奏。

- 1. 在电脑上, 将要载入的文件拷贝到 U 盘上 "MUSICLIB"文件夹中有 编号的子文件夹 (61 至 70) 之一 中。
	- 子文件夹的编号名对应数码钢琴的用户 乐曲编号 (61至70)。
- **2.** 在数码钢琴的 U 盘端⼝中插⼊ U 盘。

3. 在按住设定 (FUNCTION) 钮的同 时,按对应于 U 盘模式的键盘琴 键。

• 这将使 L/R 灯闪动。

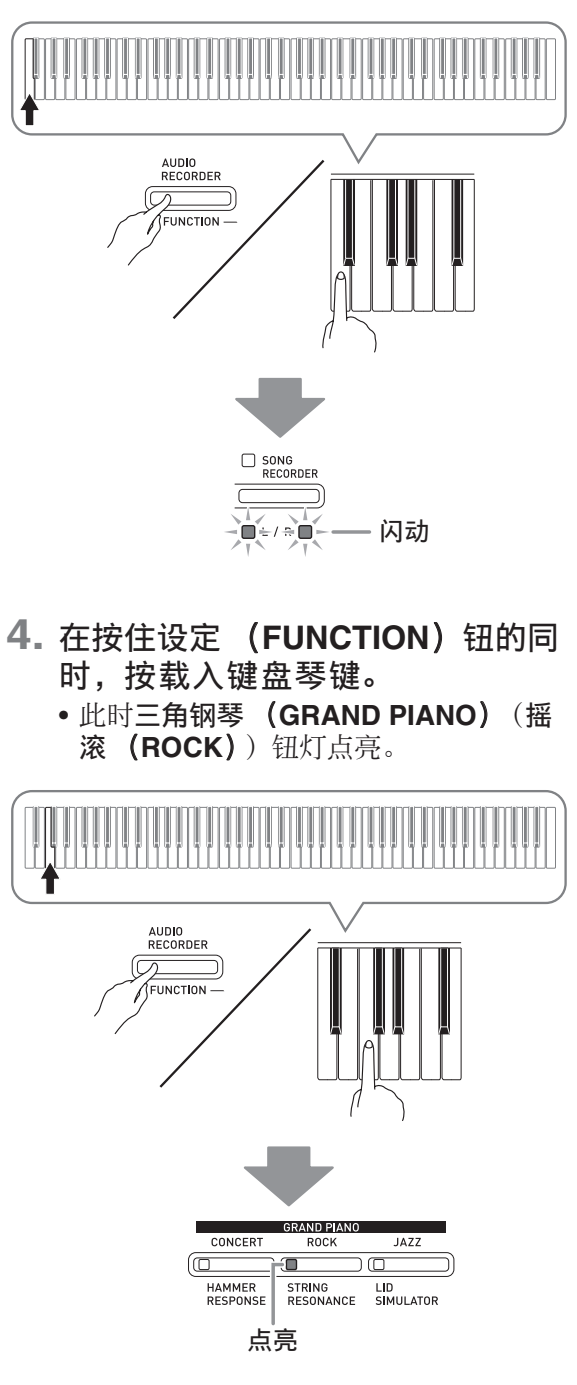

• 要取消载入操作时,请在按住设定 (FUNCTION) 钮的同时按 U 盘模式 键。

5. 在按住设定 (FUNCTION) 钮的同 时用乐曲选择 (SONG SELECT) 键盘琴键选择乐曲编号 (61 至 70)。

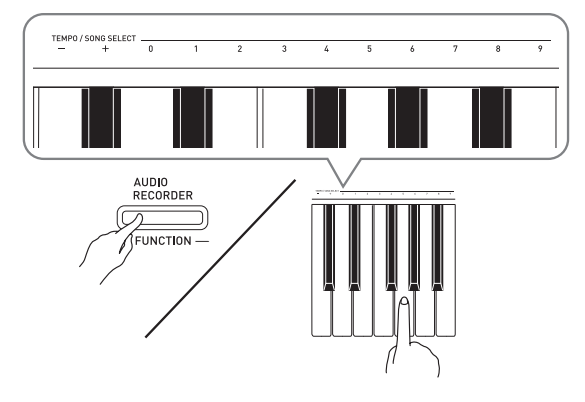

- 当您指定了正确的乐曲编号时数码钢琴 发出一声短鸣, 而指定了不正确的乐曲 编号时发出一声长鸣。
- 选择乐曲编号 00 将向数码钢琴的乐曲存 储器批量载⼊ 61 ⾄ 70 的 10 个⽂件。
- **6. 按音乐库 (SONG) ▶/■钮。** 
	- 此时数据开始载入音乐库的用户乐曲区 中。
	- 当载入完毕时, L/R 灯将点亮, 表示已退 出 U 盘模式。

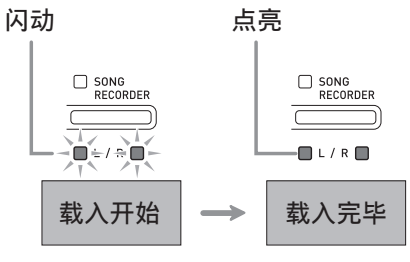

#### 如何从 U 盘上删除数据

使⽤下述操作可以删除 U 盘上 "MUSICLIB"文件夹中保存的乐曲数据。

- **1.** 在数码钢琴的 U 盘端⼝中插⼊ U 盘。
- 2. 在按住设定 (FUNCTION) 钮的同 时,按对应于 U 盘模式的键盘琴 键。
	- 这将使 L/R 灯闪动。

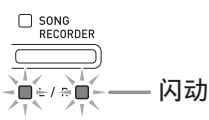

3. 在按住设定 (FUNCTION) 钮的同 时,按删除键盘琴键。

• 此时三⾓钢琴 (**GRAND PIANO**) (爵 士 (JAZZ)) 钮灯点亮。

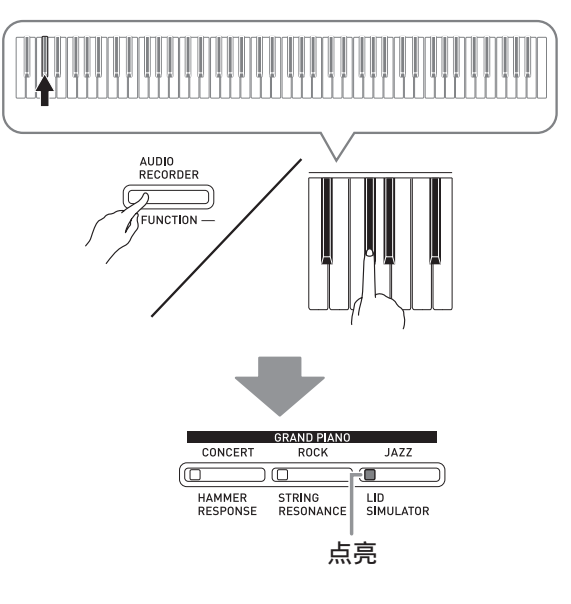

• 要退出数据删除操作时, 请在按住设定 (FUNCTION) 钮的同时按 U 盘模式 键。

4. 在按住设定 (FUNCTION) 钮的同 时用乐曲选择 (SONG SELECT) 键盘琴键选择乐曲编号 (61 至 70)。

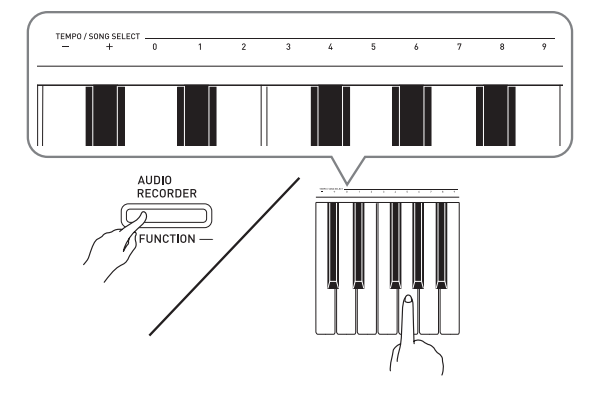

• 当您指定了正确的乐曲编号时数码钢琴 发出一声短鸣, 而指定了不正确的乐曲 编号时发出一声长鸣。

#### **5. 按音乐库 (SONG) ▶/■钮。**

• 钢琴开始删除所选数据。

SONG<br>RECORDER

 $\blacksquare = / \oplus \blacksquare$ 

• 当删除完毕时, L/R 灯将点亮, 表示已退 出 U 盘模式。

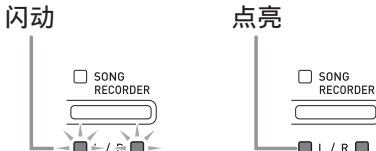

删除开始 删除完毕

#### U 盘上乐曲的简易播放

使⽤下述操作步骤可以播放 U 盘上保存的 用户乐曲 (第 CN-41 页), 而不需要将乐 曲载入数码钢琴的音乐库存储器 (乐曲编 号 61 ⾄ 70)。

- **1.** 在电脑上,将要在数码钢琴上播放 的数据拷贝到 U 盘上的 MUSICLIB ⽂件夹中。
	- 乐曲数据在MUSICLIB文件夹中以文件名 的顺序排列,您可以选择前 99 首乐曲中 的任何一个进行播放。
- **2.** 在数码钢琴的 U 盘端⼝中插⼊ U 盘。
- 3. 在按住设定 (FUNCTION) 钮的同 时,按对应于 U 盘模式的键盘琴 键。
	- 这将使 L/R 灯闪动。
- 4. 按音乐库 (SONG) ▶/■ 钮。
	- 乐曲数据开始播放。
	- 再次按音乐库 (SONG) ▶/■ 钮可停止 播放。
- **5.** 要改变为其他乐曲时,请在按住设 定 (FUNCTION) 钮的同时用乐曲 选择 (SONG SELECT)的加 (+)及减 (–)键盘琴键选择要欣 赏的乐曲。
	- 按加 (+) 或减 (-) 键选换乐曲文件 名。
	- 可以使用数字输入键 (0 至 9) 输入指定 的两位数乐曲编号。
	- $\mathcal{D}$  /  $m$ : 要选择乐曲 08 时, 输入 0 后输入 8。
- **6.** 要退出 U 盘乐曲播放功能时,请在 按住设定 (FUNCTION) 钮的同时 按 U 盘模式键。

#### U盘

## 错误指示符

下面介绍当由于数据传输失败或一些其他原因而出现错误时,指示灯如何指示错误种类。

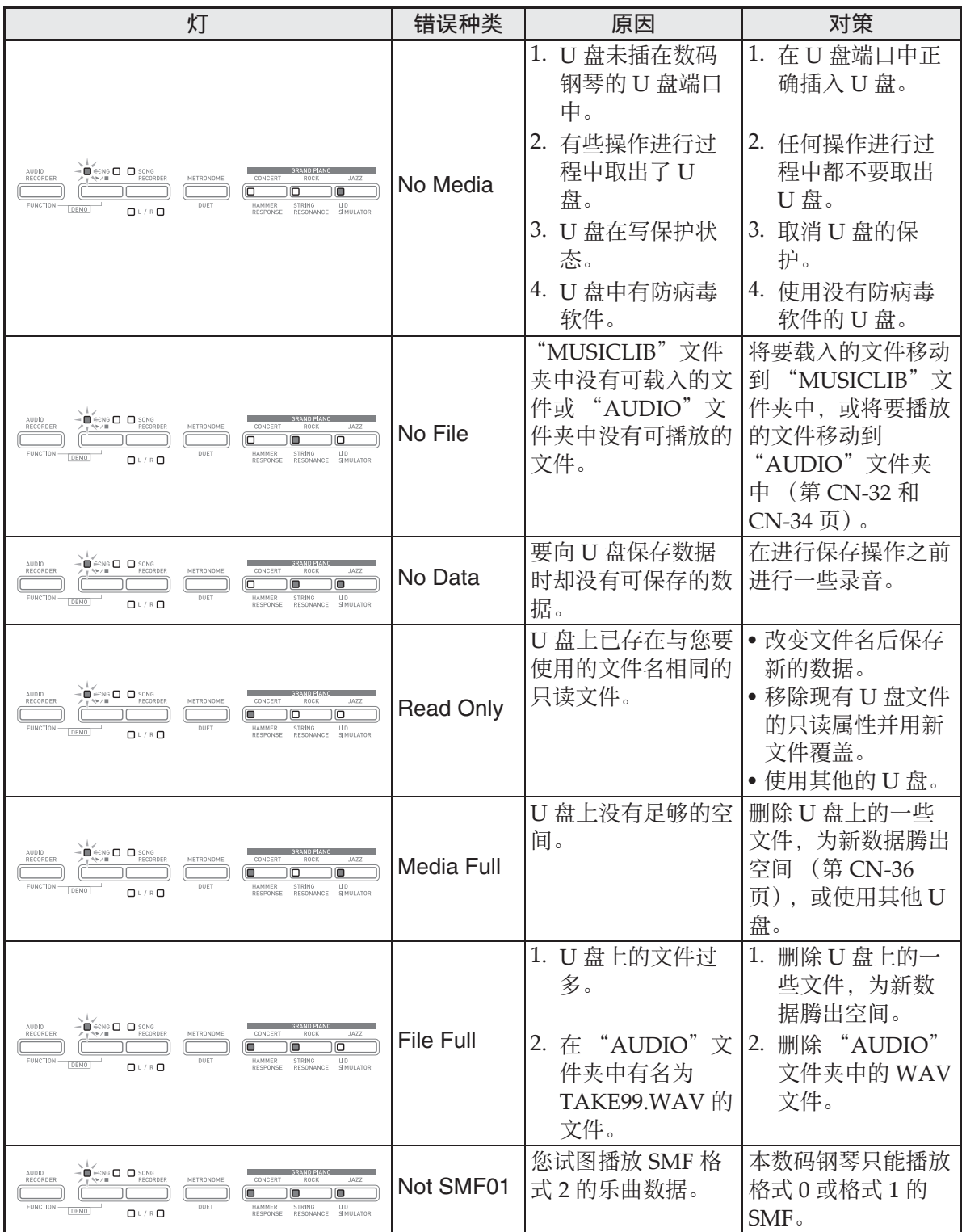

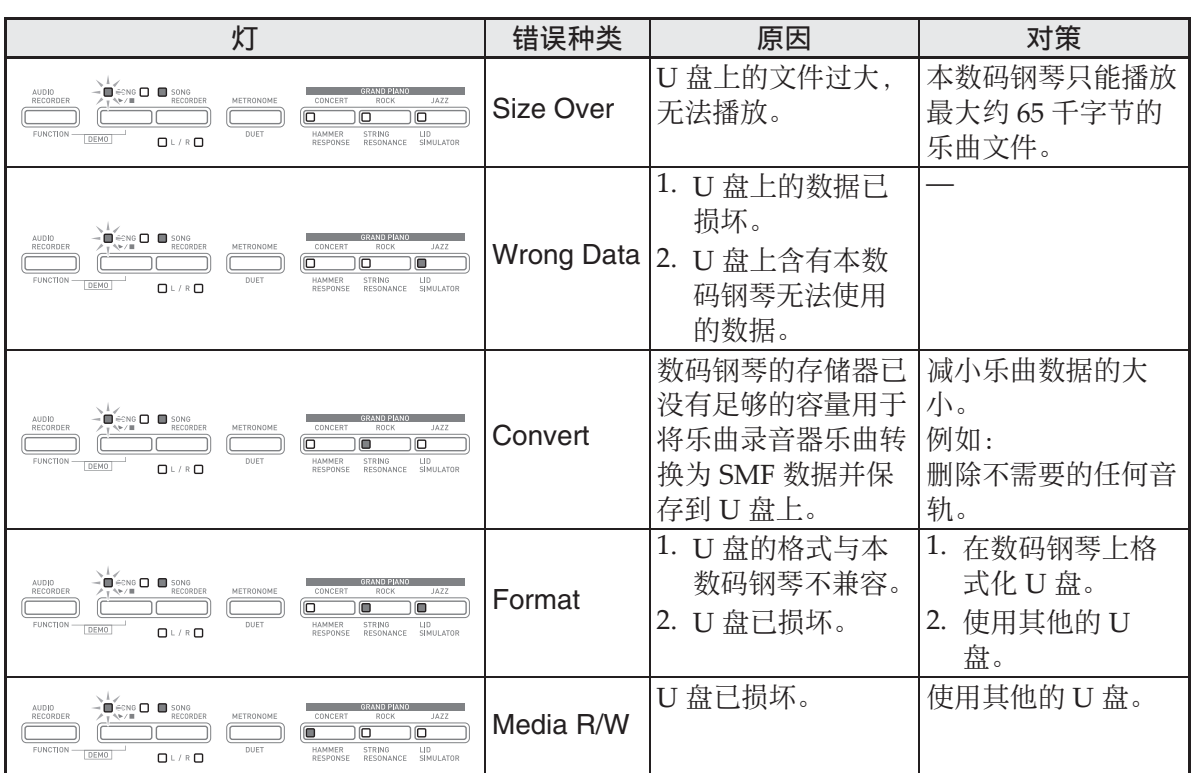

## 电脑的连接

您可以连接数码钢琴与电脑并在其间交换 MIDI 数据。您演奏的数据可以从数码钢琴 传送到电脑上正在运行的市卖音乐软件中, 或将 MIDI 数据从电脑传送到数码钢琴进 ⾏播放。

#### 电脑系统的最低要求

要传送和接收 MIDI 数据,电脑系统必须 符合下列最低要求。在与数码钢琴连接之 前,请检查并确认电脑符合这些要求。

#### ●操作系统

Windows®  $XP$  (SP2  $\|\n\pm\|$  \*1 Windows Vista® \*<sup>2</sup> Windows<sup>®</sup>  $7*3$ Windows<sup>®</sup> 8<sup>\*4</sup> Mac OS® X (10.3.9, 10.4.11, 10.5.X, 10.6.X, 10.7.X, 10.8.X) \*1: Windows XP Home Edition Windows XP Professional (32 比特)  $*2:$  Windows Vista  $(32 \nL\n#)$ \*3: Windows 7 (32 ⽐特, 64 ⽐特) \*4: Windows 8 (32 比特, 64 比特)

#### ● USB 端口

#### 愱壥澼

• 不要与不符合上述要求的电脑进行连接。 否则会使电脑出现问题。

#### 如何连接数码钢琴与电脑

愱壥澼

- 必须严格按照下述步骤进行操作。连接 错误将使数据无法传送与接收。
- **1.** 关闭数码钢琴的电源,然后启动电 脑。
	- 先不要启动电脑上的音乐软件!

2. 电脑启动后, 用市卖 USB 电缆将其 与数码钢琴连接。

数码钢琴的 USB 端口

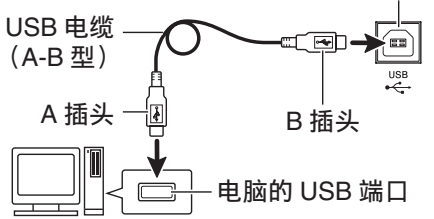

#### **3.** 打开数码钢琴的电源。

- 如果是第一次连接数码钢琴与电脑,传 送及接收数据所需要的驱动软件将⾃动 被安装在电脑上。
- **4.** 在电脑上启动市卖⾳乐软件。
- **5.** 配置⾳乐软件的设定,选择下列 MIDI 设备之⼀。

CASIO USB‐MIDI :对于 Windows Vista, Windows 7, Windows 8, Mac OS X

USB ⾳效装置 :对于 Windows XP

• 有关如何选择 MIDI 设备的说明,请参阅 音乐软件附带的用户文件。

#### 愱壥澼

• 在启动电脑上的音乐软件之前, 必须先 打开数码钢琴的电源。

#### 血注

- 连接成功后,当您关闭电脑及 / 或数码钢 琴的电源时,不拔下 USB 电缆也可。
- 有关由本数码钢琴传送及接收的 MIDI 数 据所符合的规格及连接的详情,请参阅 下示 URL 提供的最新资讯。

#### **http://world.casio.com/**

#### **MIDI 的使用**

#### 什么是 MIDI?

#### MIDI 是 Musical Instrument Digital

Interface (乐器数字界面) 的缩写, 是关 于数字信号及连接器的世界标准名称。通 过 MIDI 可在不同厂家生产的乐器和电脑 (机器) 之间互传音乐数据。

#### ਿ≩∎

- 有关 MIDI 实现的详细资讯,请访问 CASIO 网站: http://world.casio.com/。
- 请参阅第 CN‐29 页上的 "传送频道"及 "本机控制"各节。

#### 与电脑的乐曲数据传输

要将录音存储器中的数据传送到电脑进行 储存时,或要将乐曲载入用户乐曲存储区 (音乐库 61 至 70)时, 请使用本节中介绍 的操作步骤。

愱壥澼

- 数据保存或载入过程中关闭数码钢琴的 电源会使数码钢琴存储器中保存的所有 数据 (录音乐曲等) 都被清除。请小 心,不要在数据保存和载入操作过程中 让钢琴意外断电。如果数据被清除,则 数码钢琴在下次开机时会需要更多的时 间 (第 CN-6 页)。
- **1.** 执⾏第 CN-40 页上的 "如何连接数 码钢琴与电脑"一节中的第1至第 3 步操作。
- **2.** 将数码钢琴的 USB 装置模式变更为 储存。
- 

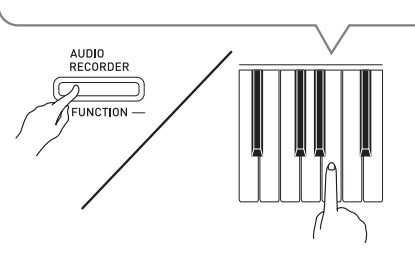

- 在按住设定 (FUNCTION) 钮的同时, 按对应于 USB 装置模式的键盘琴键。
- 当此设定被改变后,三角钢琴 (**GRAND PIANO**) (⾳乐会 (CONCERT), 摇滚 (ROCK)及爵士 (JAZZ))钮灯闪动,而所有其他的灯 熄灭。
- 有关详情请参阅第 CN‐29 页上的 "USB 装置模式"一节。
- **3.** 在电脑上执⾏所需要的操作显⽰电 脑的储存装置。

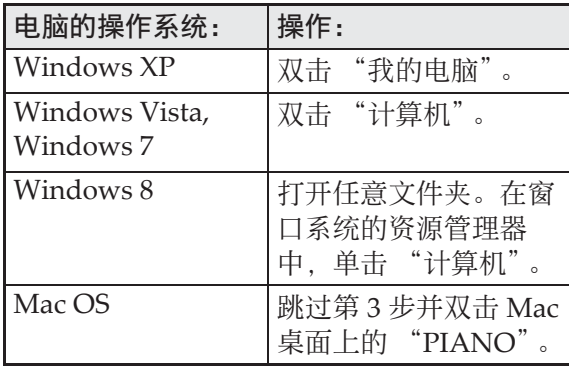

• 本数码钢琴的存储器将在 "可移动的存 储设备"中显⽰为 "PIANO"。

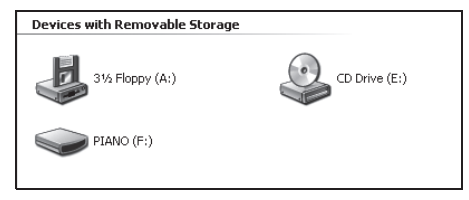

- **4.** 双击 "PIANO"。
	- •"PIANO"中含有名为 "MUSICLIB" 和 "RECORDER"的文件夹。
	- 要从电脑向数码钢琴传送⽤户乐曲时, 请打开 "MUSICLIB"文件夹并将乐曲 放入有编号的子文件夹 (61 至 70) 之一 中。各子文件夹对应各音乐库编号: 子 文件夹 61 对应音乐库 61 等等。
	- 在 "RECORDER"文件夹中的文件是用 数码钢琴的录⾳器功能录⾳的乐曲。在 电脑上,文件可以从"RECORDER"文 件夹移动到其他位置,通过将文件放入 "RECORDER"文件夹可以将录音乐曲 ⽂件返回数码钢琴。

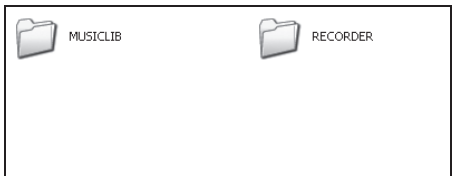

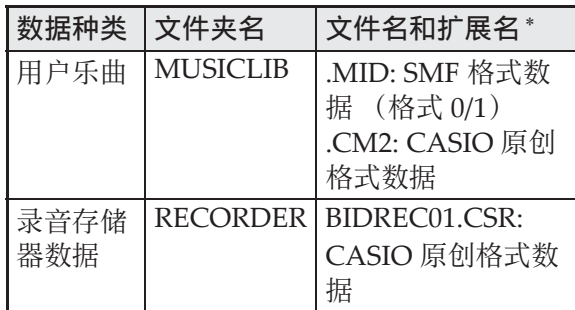

\* 在开始储存或载入操作之前, 请首先检 查文件扩展名,确保与本栏中表示的之 一一致。

对于用数码钢琴的录音器功能录音的乐 曲,请将其文件名改变为本栏中表示的 文件名和扩展名之一。

#### ゆ重要!

- Windows XP, Windows Vista, Windows 7 及 Windows 8 的初始默认配 置为隐藏文件的扩展名。要显示扩展名 时请在电脑上执⾏下述之⼀的操作。
- 要在 Windows XP 下显示扩展名时
- 1. 打开所需要的⽂件夹。
- 2. 单击 「工具]菜单上的 「文件夹选项]。
- 3. 单击 [查看] 标签。在 [高级设定] 列 表中清除 「隐藏已知文件类型的扩展 名]旁边的核对框。
- 4. 单击 [确定]。
- 要在Windows Vista或Windows 7下显示 扩展名时
- 1. 单击 [开始]钮打开文件夹选项, 单击 [控制⾯板],[外观与个性化]后单击 [⽂件夹选项]。
- 2. 单击 [查看] 标签。在 [高级设定] 中 清除 「隐藏已知文件类型的扩展名]核 对框。
- 3. 单击 [确定]。
- 要在 Windows 8 下显⽰扩展名时
- 1. 打开任意⽂件夹。
- 2. 单击 「查看]选单后勾选 「表示 / 隐藏] 组中的 「文件扩展名」核对框。

#### ■ 如何将乐曲载入用户乐曲存储器 (音 乐库 61 ⾄ 70)

- 1. 打开 MUSICLIB ⽂件夹。
- 2. 将乐曲文件 (.MID 或 .CM2)拷贝到以 数字命名的子文件夹 (61至70)中, 该文件名要与您要载入乐曲的音乐库的 编号一致。
	- 若 MUSICLIB 文件夹里扩展名为 .MID 和 .CM2 的两个文件都有, 则只有 .MID 文件被载入用户乐曲存储区中。

#### ■ 如何在数码钢琴与电脑之间传送录音 存储器数据

要将数码钢琴的乐曲存储器中的数据传送 到电脑中时,请将 RECORDER ⽂件夹中 的文件复制到电脑上。 要将之前保存到电脑上的录⾳数据还原回 录音存储器中时, 请将其复制回 RECORDER ⽂件夹中 (取代当前 RECORDER ⽂件夹中的⽂件)。

#### **5.** ⽂件复制完毕后,从 USB 装置模式 返回 MIDI 模式。

- 若您使用的是 Macintosh, 则执行弹出操 作 (将其拖入回收筒)。
- 在按住设定 (FUNCTION) 钮的同时, 按相应的键盘琴键。有关详情请参阅第 CN‐29 页上的 "USB 装置模式"⼀节。
- 从 USB 装置模式返回 MIDI 将使 MUSICLIB 中的文件被载入用户乐曲存 储器中,并使 RECORDER 中的文件被 载入录音存储器中。

#### 愱壥澼

• 当音乐库 (SONG) ▶/■ 钮的两个灯、 三角钢琴 (GRAND PIANO) (音乐会 (**CONCERT**),摇滚 (**ROCK**)及爵⼠ (JAZZ))钮灯都点亮,并且所有其他 灯都熄灭时表⽰数据变换错误。

#### 版权

音乐、影像、电脑程序、数据库及其他数据 的创作者及版权所有者的权利受版权法保 护。您只能以个人或非商业的目的复制这些 作品。对于任何其他⽬的,所有复制 (包括 数据格式的变换)、修改、传播复制品、通 讨网络分发或任何其他未经版权所有者许可 的使用行为均可能会因侵害版权及侵害作者 个⼈权利⽽被索赔及犯法起诉。因此,必须 根据相应的版权法复制和使用受版权法保护 的作品。

#### 支架的组装

#### [准备]

- 在开始组装之前, 请检查并确认下示部 件齐全。
- 本支架未配备任何组装所需要的工具。 最好准备一个大号 (+) 字头螺丝刀。

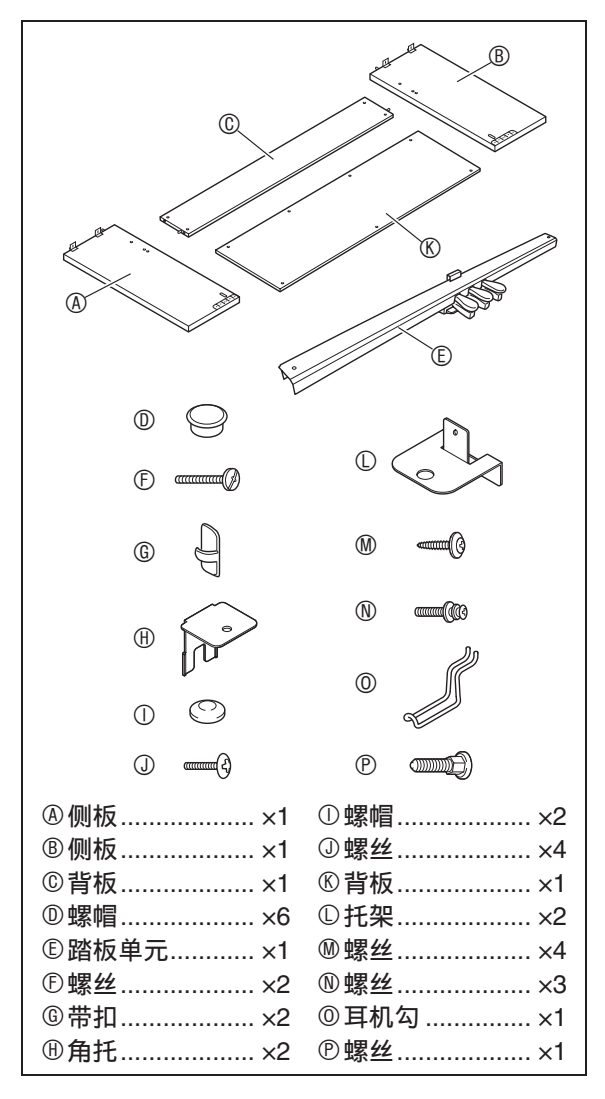

#### 愱壥澼

- 不要使用支架附带螺丝以外的任何螺丝。 否则有可能会损坏支架及 / 或数码钢琴。
- 您可以在包装材料内的塑料袋里找到螺 丝。
- 若有任何部件缺少或损坏,请与当地的 **CASIO服务中心联系。**

 $\wedge$ 注意

- 支架应由两个人一起共同组装。
- 本⽀架应在平坦的表⾯上组装。
- 直到组装完毕为⽌,不要揭下将键盘盖 固定到位的胶带。揭下胶带会使键盘盖 在组装过程中打开或关闭, 有造成手及 手指受到伤害的危险。
- 组装过程中, 请小心不要让手指夹在部 件之间。
- 将数码钢琴放到地上时,下⾯必须铺有 柔软物品 (毯⼦、软垫等)。不要将数 码钢琴直接放在地板上。

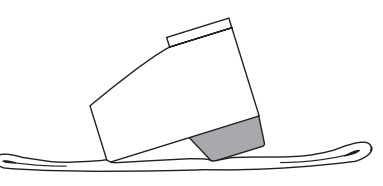

#### 血注

•组装支架时必须按照正确的步骤进行操 作。

#### [准备]

• 从踏板单元 E 中拔下踏板单元的电缆。

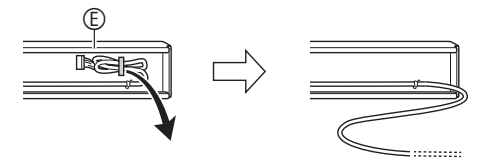

事前准备 **1.** 从背板 C 拧下四个螺丝 (每边两 个)。 **2. 将侧板 A及 B 安装在背板 © 上。用** 在第1步拧下的螺丝将侧板 4 及 **B 固定在背板 © 上。** • 固定侧板时, 插入接合器处的背板 C 的 一边应朝向支架的背面。 • 若您无法将螺丝插入接合器的螺丝孔, 请用螺丝刀通过转动来调节接合器。 **3-1.**钢琴与⽀架若不靠墙安放,则必须 抽出侧板 A 及 B 底部的防翻倒托 架。拧下固定托架的两个螺丝 (各 侧板的外侧各⼀个),然后如图所 示推动托架。在抽出防翻倒托架 后,请重新拧回螺丝,但此时不要 将螺丝拧紧。 [ 侧板的内侧 ] **3-2.**钢琴及⽀架若靠墙安放,则请松开 两个固定托架的螺丝 (各侧板的 外侧各⼀个)。在这种情况下不需 要取下螺丝。 • 在这种情况下,不需要取下螺丝。只要 松开便可。  $\circledcirc$  $\circledcirc$  $\circledcirc$  $\delta$ 重要!] 接合器 • 在接合器中插入螺丝 时,您的手指要抵在 背板C背⾯上的接合 器孔上,以确保接合 器不会从孔中伸出。

**4.** 在防翻倒托架与侧板之间的缝隙内 插入角托  $\mathbf{\theta}$ 。

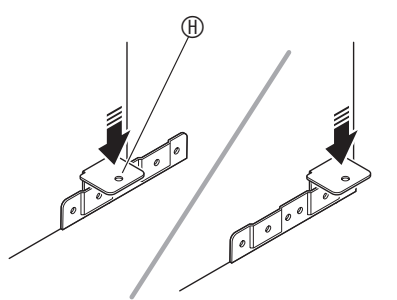

5. 从侧板 A 及 B 的外侧暂时拧紧您在 上述第 3 步松开的螺丝。

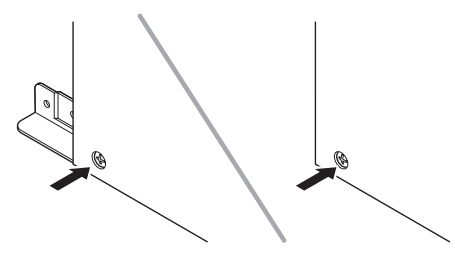

6. 在您在上述第5步安装的角托 H 装上踏板单元 **①。** 

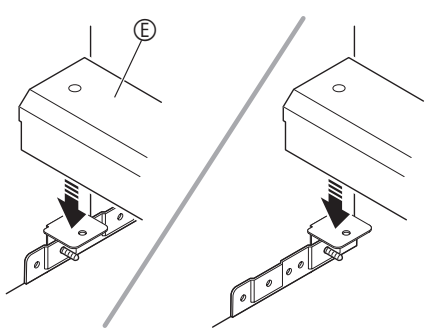

 $7.$  将角托 ① 安装在踏板单元 ① 的两 端。

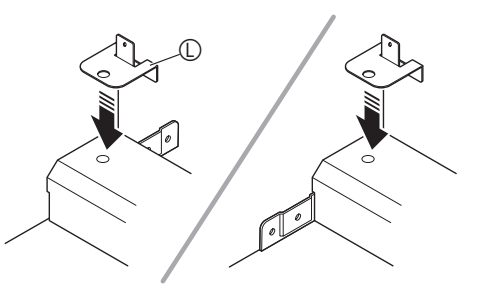

8. 用螺丝 ① 将角托 ① 固定在踏板单元 E 上。

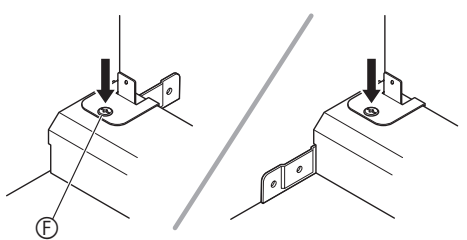

9. 在调节了踏板单元 © 的位置 (高 度)后,完全拧紧您在上述第 5 步 暂时拧上的螺丝。

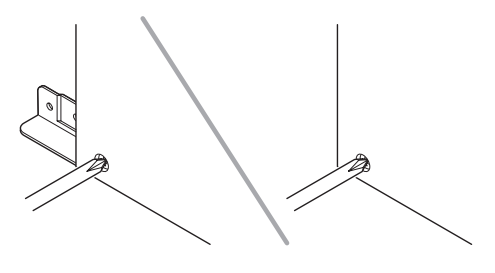

10. 在背板©上固定背板®。 • 在背板 ® 的四个孔中拧入螺丝 ®。

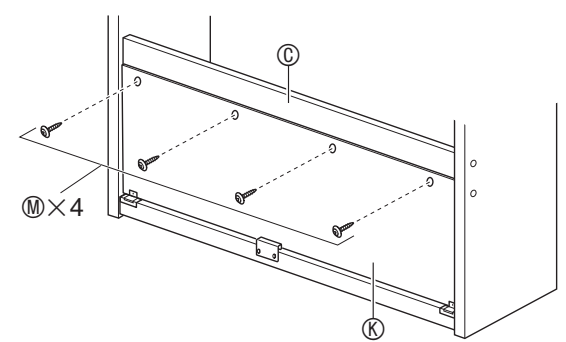

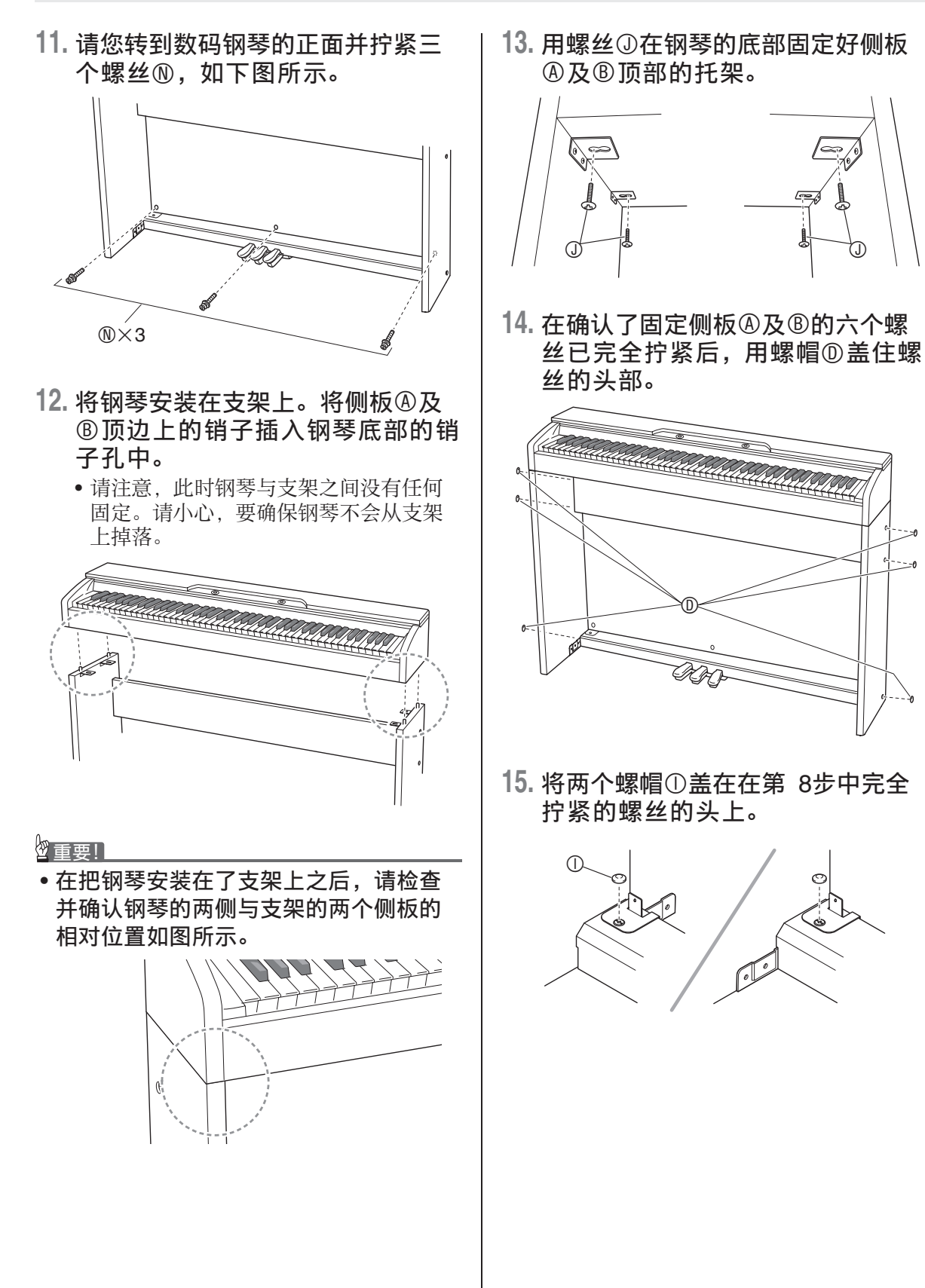

- **16.** 安装⽿机勾O。
	- (16-1) 将耳机勾 ⓪ 插入钢琴底部的两个孔 内。
	- (16-2) 用螺丝 ® 将耳机勾固定到位。

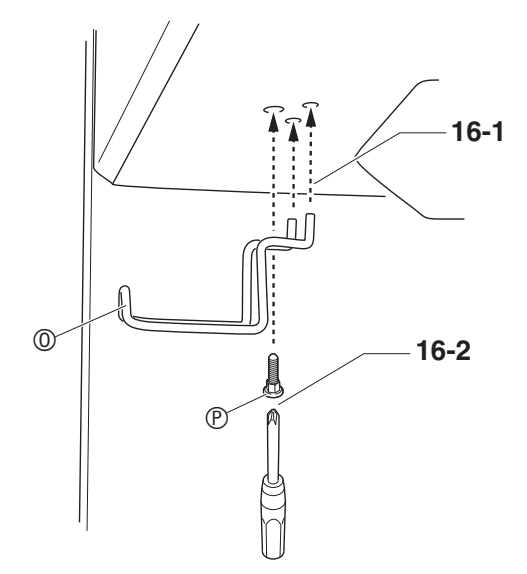

#### 如何连接缆线

**1.** 确认踏板单元的电缆插头朝向下图 中所示方向, 将其插入数码钢琴底 部上的踏板接⼝内。

a.将插头在插⼝中插到底。

b. 用带扣 © 将踏板缆线固定在侧板 ® 上的 两个位置。

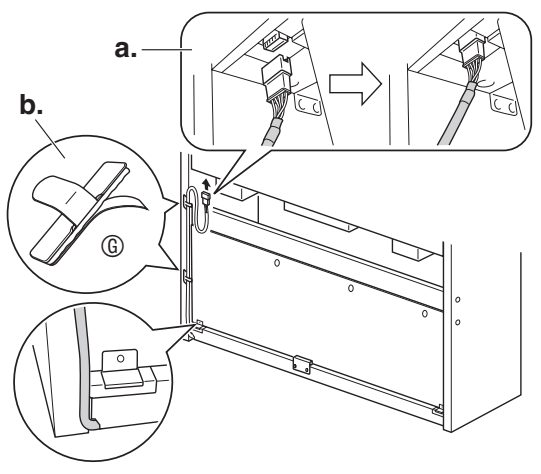

**2.** 将数码钢琴附带的交流电变压器的 插头插⼊其电源终端 (**DC 24V**)。

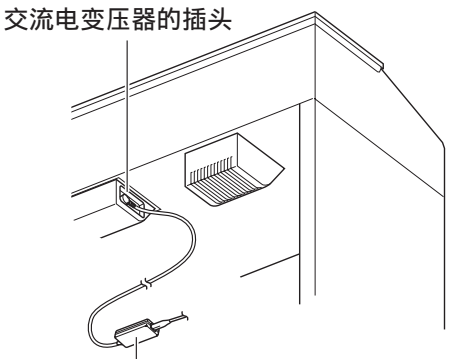

附带的交流电变压器

**3.** 将数码钢琴附带的交流电变压器的 电源线插入室内电源插座中, 如下 图所示。

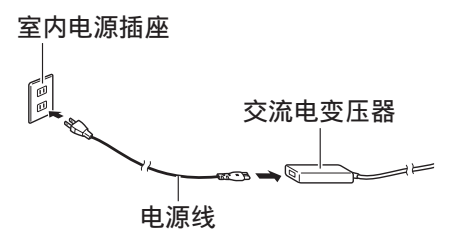

#### 如何安装乐谱架

**1.** 在钢琴顶部的孔中插⼊乐谱架的 脚,装上乐谱架。

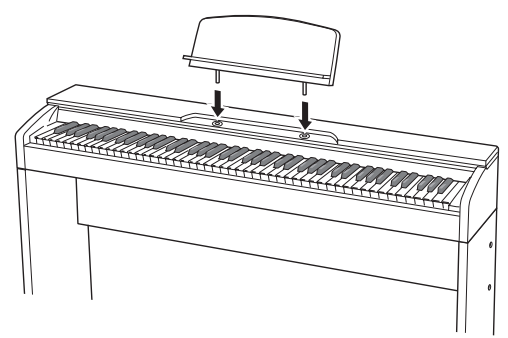

#### 钢琴盖子的打开与关闭

#### の重要!】

- 每当打开或关闭盖子的时候请用双手, 小心不要在关闭时盖在手指上。
- 不要将盖子打开得过宽。否则有损坏盖 ⼦及数码钢琴的危险。
- 打开或关闭盖子时请站在数码钢琴的右 前方。

#### 如何打开盖子

1. 如图所示抬起盖子。

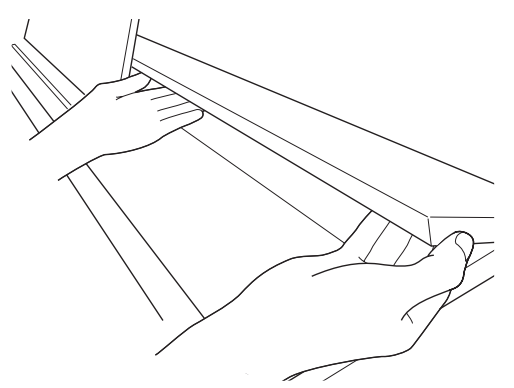

• 盖子的内表面有一个支撑角托 (由插图 ——→ ……………<br>中的星号 ★ 表示)。请检查并确认支撑 角托完全立起。

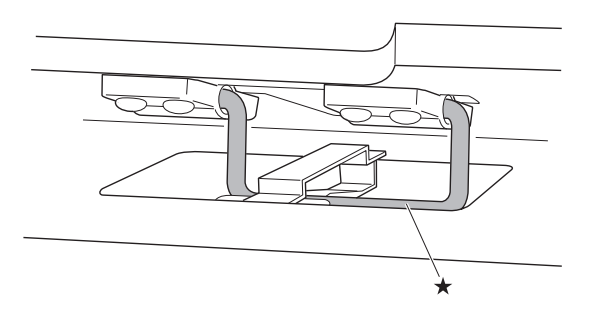

#### 如何关闭盖子

- 1. 小心地轻轻抬起盖子。
- 2. 用左手手指按回支撑角托 (★)的 同时慢慢地小心地放下盖子。

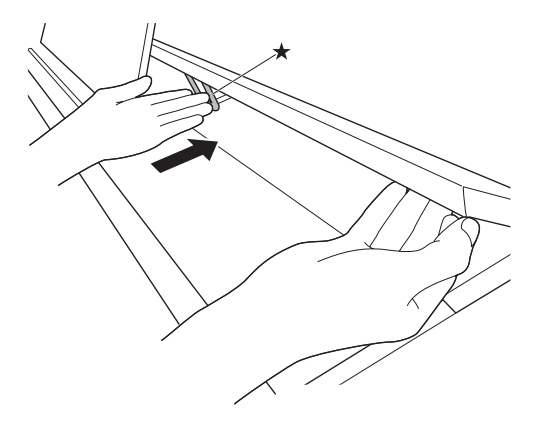

教码钢琴可用标准室内电源供电。不使用 数码钢琴时必须关闭其电源。

#### 交流电变压器的使用

只能使用本数码钢琴附带的交流电变压器 (JEITA 标准, 有统一的极性插头)。使用 其他种类的交流电变压器会使数码钢琴发 ⽣故障。

#### 指定的交流电变压器:AD-E24250LW

• 用附带的电源线连接交流电变压器。

#### ■ 关于数码钢琴附带的交流电变压器

请注意下述重要须知以防止损坏交流电变 压器及电源线。

- 切勿讨份用力拉扯电源线。
- 切勿反复拉扯电源线。
- 切勿在插头或接头根部弯曲电源线。
- 在移动数码钢琴之前,必须先从电源插 座拔下交流电变压器。
- 请卷起并捆扎好电源线,但不要缠绕在 交流电变压器上。

#### $\frac{1}{2}$ 重要!

- 切勿将数码钢琴附带的交流电变压器插 ⼊数码钢琴以外的任何其他装置内。否 则有发⽣故障的危险。
- 在插上或拔下交流电变压器之前,必须 先关闭数码钢琴的电源。
- 长时间使用后, 交流电变压器会变热。 此为正常现象,并不表⽰发⽣了故障。
- 使用交流电变压器时, 其标签面要朝下。 标签面朝上时,交流电变压器会发出电 磁波。

#### 电源插座 目 耳机的连接

■ 前部

**PHONES** 插孔

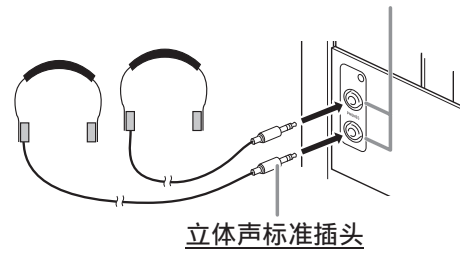

将市卖耳机插入 PHONES 插孔。将耳机插 ⼊ **PHONES** 插孔之⼀将切断扬声器的输 出。如此可在深夜练习, 而不会打扰其他 人。为了保护您的听力, 使用耳机时, 请 勿将音量设定得过高。

#### 闻注

- ⽿机必须在 **PHONES** 插孔中插到底。否 则, 耳机可能只一边有声音。
- 若您使⽤的⽿机的插头与 **PHONES** 插孔 不匹配,请使用相应的市卖插头转换器。
- 若您使用的是需要转换器插头的耳机, 则在拔下耳机时一定要同时拔下转换器。 否则,弹奏时扬声器不会有声⾳发出。

#### ⾳频设备或放⼤器的连接

在数码钢琴上连接音频设备或乐器放大器。 便可通过外部扬声器产生更加洪亮、音质 更好的声⾳。

#### 愱壥澼

- 数码钢琴自动调整输出音量以话合耳机 (插有耳机时)或内置扬声器 (未插有 ⽿机时)。这还将使从数码钢琴的 **LINE OUT R** 及 **L/MONO** 插孔输出的⾳质发⽣ 变化。
- •每当要在数码钢琴上连接装置时, 应首 先用音量 (VOLUME) 控制器将音量调 低。连接之后,再将音量调到需要的水 平。
- 要在数码钢琴上连接任何装置时,必须 查阅该装置附带的⽤户⽂件。

连接至数码钢琴的 LINE OUT 插孔之一

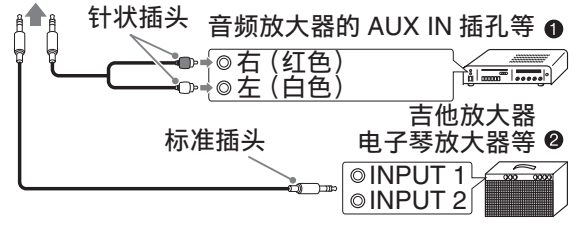

#### 音频设备的连接 ❶

⽤市卖连接线在数码钢琴的 **LINE OUT** 插 孔上连接外部音频装置, 如图 ❶ 所示。 LINE OUT R 插孔输出右频道的声音, 而 **LINE OUT L/MONO** 插孔输出左频道的声 音。您最好购买如图所示的连接电缆之一 连接音频设备。在此种结构中,音频设备 的输入选择器通常必须设定在与钢琴连接 的终端 (AUX IN 等)处。用数码钢琴的 音量 (VOLUME) 控制器调节音量。

#### 如何连接乐器放大器 2

⽤市卖连接线在数码钢琴的 **LINE OUT** 插 孔之一上连接放大器, 如图 2 所示。LINE **OUT R** 插孔输出右频道的声⾳,⽽ **LINE OUT L/MONO** 插孔输出左频道的声⾳。只 连接 **LINE OUT L/MONO** 插孔则输出两个 频道的混合音。您最好购买如图所示的连 接电缆之一连接放大器。用数码钢琴的音 量 (**VOLUME**)控制器调节⾳量。

#### 愱壥澼

• 使⽤**LINE OUT**插孔时,还要在**PHONES** 插孔上连接耳机。LINE OUT 输出的音质 将相应改变。

#### 附件及选购件

只能使用本数码钢琴指定的配件。 使用未指定的配件有造成火灾、触电及人 ⾝伤害的危险。

Ⅱ注

• 从您的经销商或从下示 URL 的卡西欧 (CASIO)⽹站可以得到卡西欧 (CASIO)的产品目录,有关本产品的 另购件的资讯可以在产品⽬录中找到。 **http://world.casio.com/**

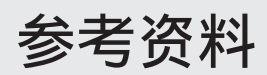

#### 疑难排解

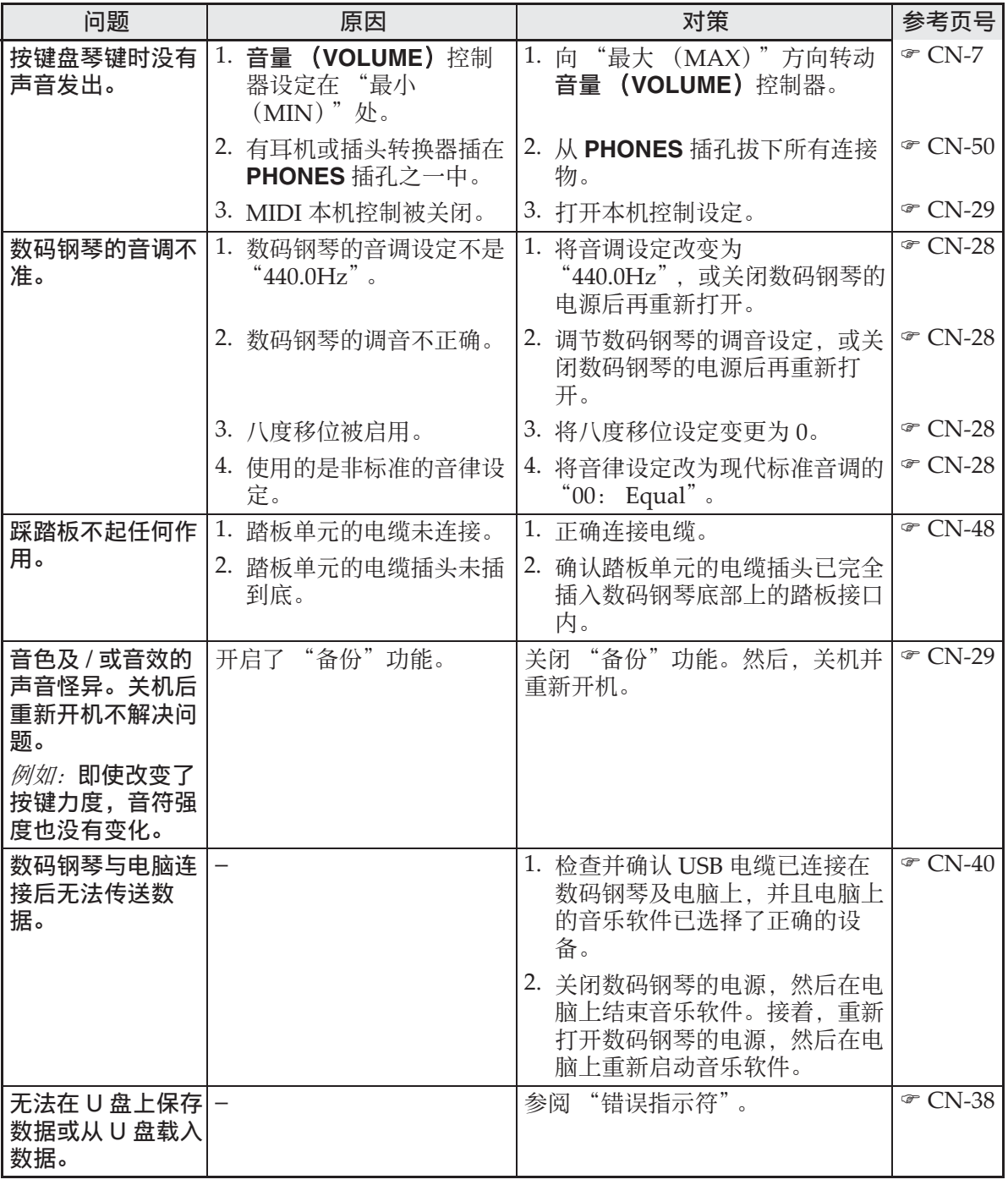

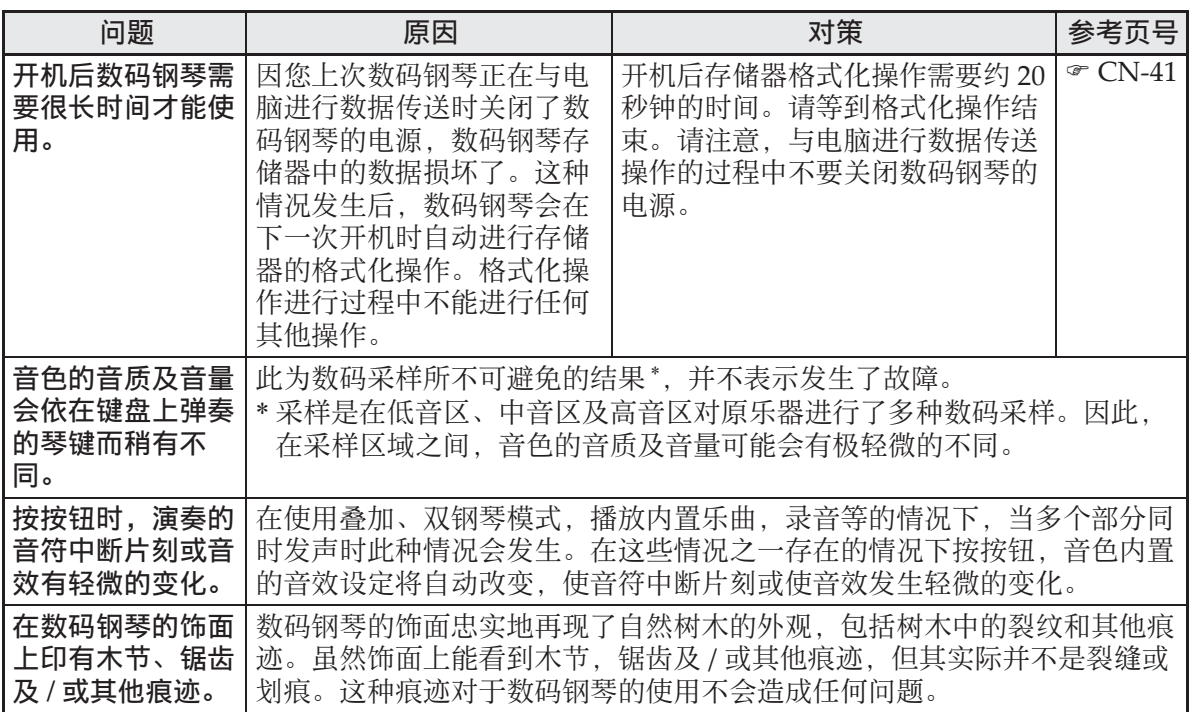

## 产品规格

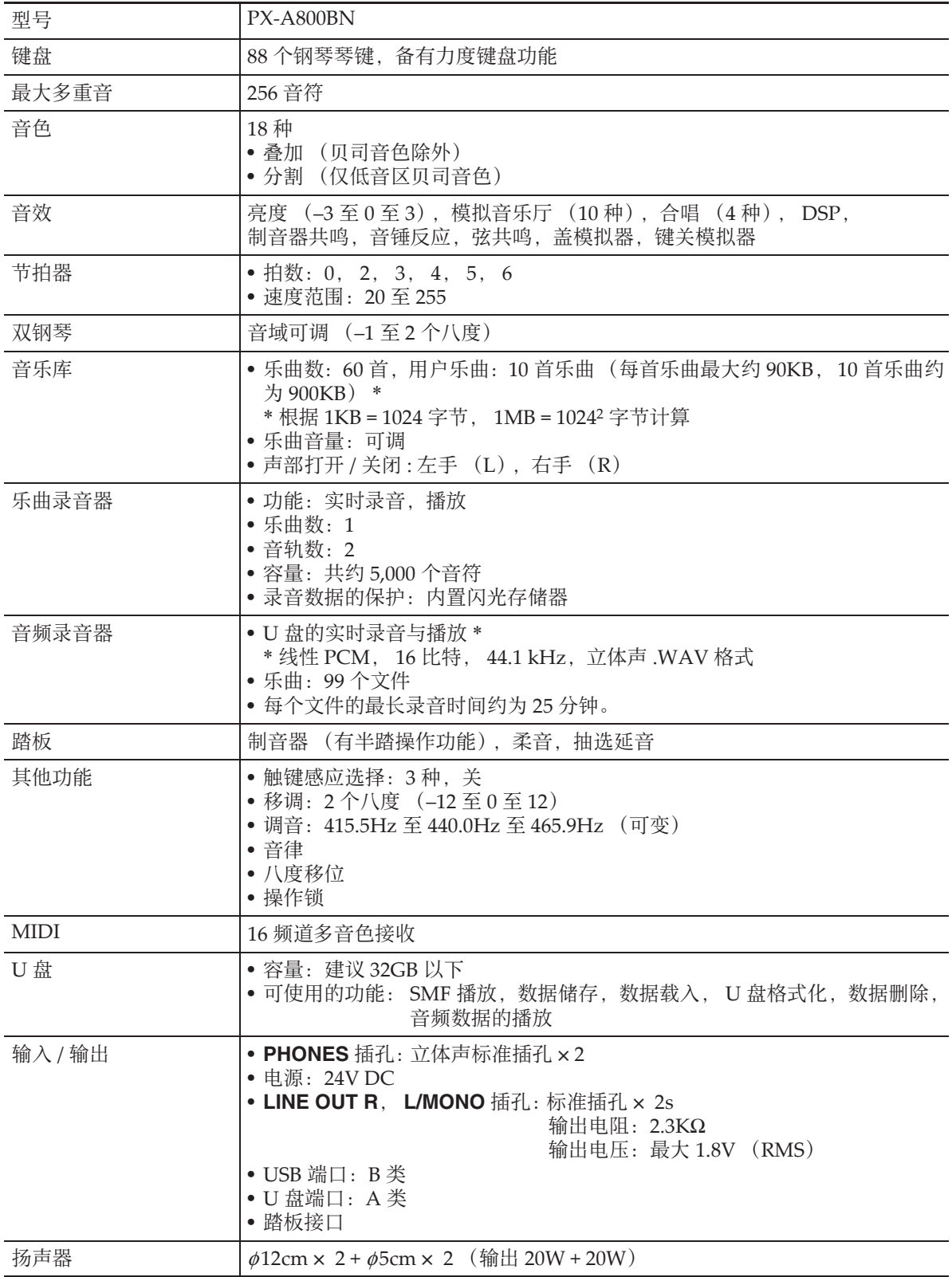

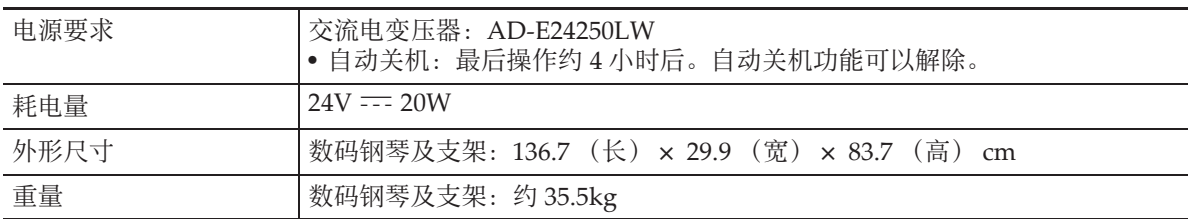

• 规格与设计如有变更,恕不另⾏通知。

#### 操作须知

必须阅读并遵守下述操作须知。

#### ■ 场所

本产品应避免放置在下列场所。

- 受直射阳光照射及湿度高的地方
- 温度极端的地方
- 收⾳机、电视机、放像机或调谐器附近 上述装置不会使本产品发⽣故障,但从 本产品发出的电波会干扰附近装置的音 频或视频接收。

#### ■ 用户维护保养

- 切勿使⽤苯、酒精、稀释剂或其他化学 试剂清洁本产品。
- 要清洁本产品或其键盘时, 请使用蘸有 水和中性清洁剂稀释溶液的软布。请先 将软布完全拧干后再进行擦拭。

#### ■ 附件及另选件

只能使用本产品指定的配件。使用未指定 的配件有造成火灾、触电及人身伤害的危 险。

#### ■ 交流电变压器使用须知

- 请使⽤距离较近的电源插座,以便在发 ⽣故障时或在其他必要的情况下能随时 拔下交流电变压器。
- 交流电变压器只能在室内使用。不要在 可能会溅上水或沾上湿气的环境中使用。 不要在交流电变压器上放置花瓶等任何 盛有液体的容器。
- 交流电变压器应在干燥的地方保管。
- 请存宽敞、通风的地方使用交流电变压 器。
- 切勿将报纸、桌布、窗帘或任何其他类 似的物品盖在交流电变压器上。
- 打算长期不使⽤本产品时请从电源插座 拔下交流电变压器。
- 切勿以任何方式修理或改造交流电变压 器。
- 交流电变压器的使⽤环境 温度:0 ⾄ 40 ℃ 湿度:10% ⾄ 90% RH
- 输出极性:  $\Leftrightarrow$   $\infty$   $\Leftrightarrow$

#### ■焊线

本产品的外表可能会有线条。这些 "焊 线"是塑料压模成型工序的结果。不是裂 纹或划痕。

#### ■ 乐器使用礼仪

使用本产品时,应总是想到周围的人。在 深夜演奏时, 需要特别注意音量, 不要打 扰其他人。深夜演奏时您还可以关上窗户, 或使用耳机。

#### 交流电变压器使用须知

型号:AD-E24250LW

- 1. 阅读本说明书。
- 2. 将本说明书放在手边。
- 3. 留意所有警告事项。
- 4. 遵守所有说明。
- 5. 不要在水边使用本产品。
- 6. 只使用干布进行清洁。
- 7. 不要在电暖炉、加热器、火炉或任何其他热源 (包括放大器)附近安装。
- 8. 只使用厂家指定的附件及配件。
- 9. 所有服务必须委托给经认证的服务人员。下列任何情况发生后需要专业服务: 当产 品损坏时,当电源线或插头损坏时,当液体浸入产品中时,当异物掉入产品中时。 当产品被⾬淋或打湿时,当产品动作异常时,当产品掉落时。

10. 不要让本产品混入或溅上液体。不要在本产品上放置任何含有液体的物品。

- 11.不要让电源的输出电压超出额定电压。
- 12. 在插入电源之前要确认四周是干燥的。
- 13.确认本产品的⽅向正确。
- 14. 在雷雨天气或打算长期不使用时请拔下电源。
- 15. 不要让本产品的通风口被遮挡。请按照厂家的指示安装本产品。
- 16.请小心不要将电源线放在容易被踩上的地方或严重弯曲,特特别是离插头很近或很远 的地方。
- 17.交流电变压器应插在与产品尽量近的电源插座中,以便紧急时能随时拔下插头。

下示标志表示警告本产品内存在有未绝缘的高电压,其可能会有导致用户触电的危险。

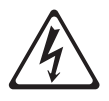

 $\triangle$ 

下示标志表示本产品附带的文件中有重要的操作及维护 (服务)说明。

## 附录

#### 音色表

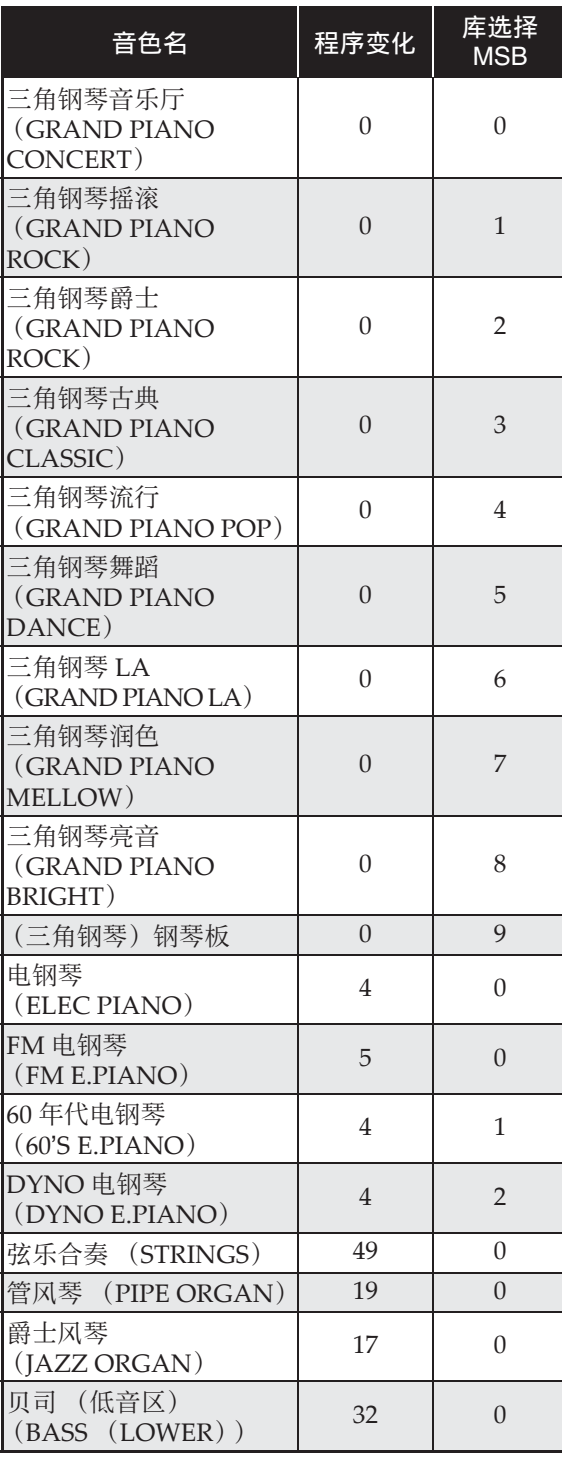

#### 乐曲表

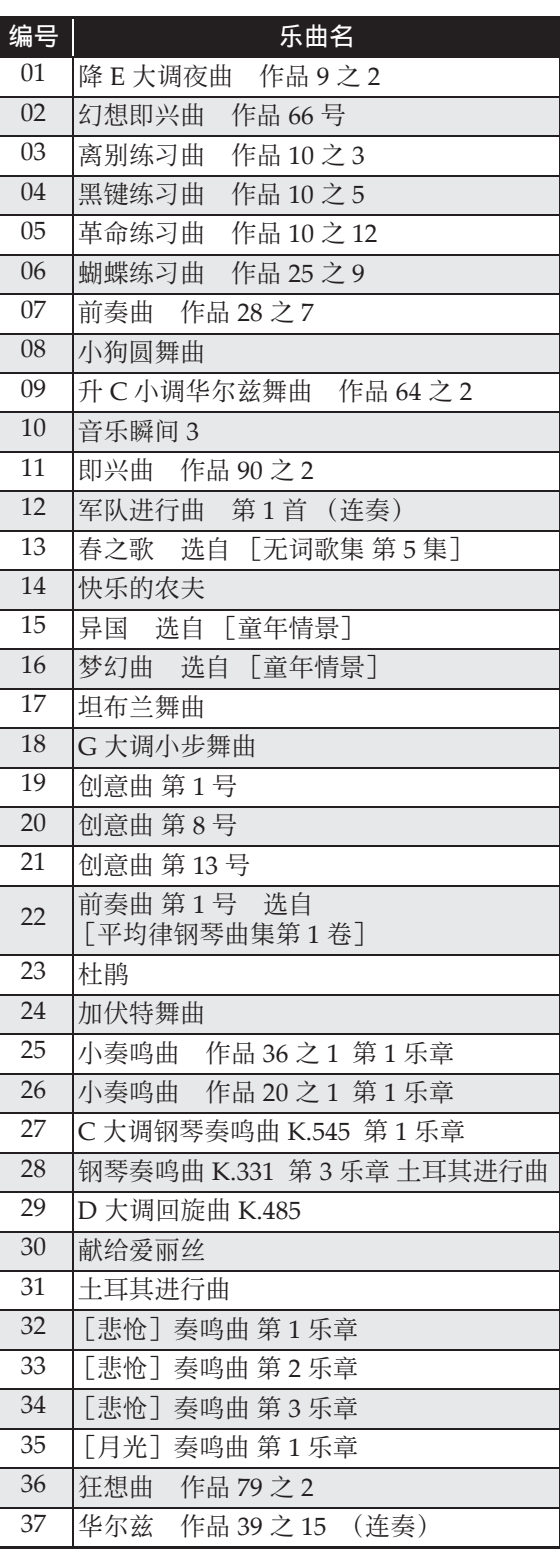

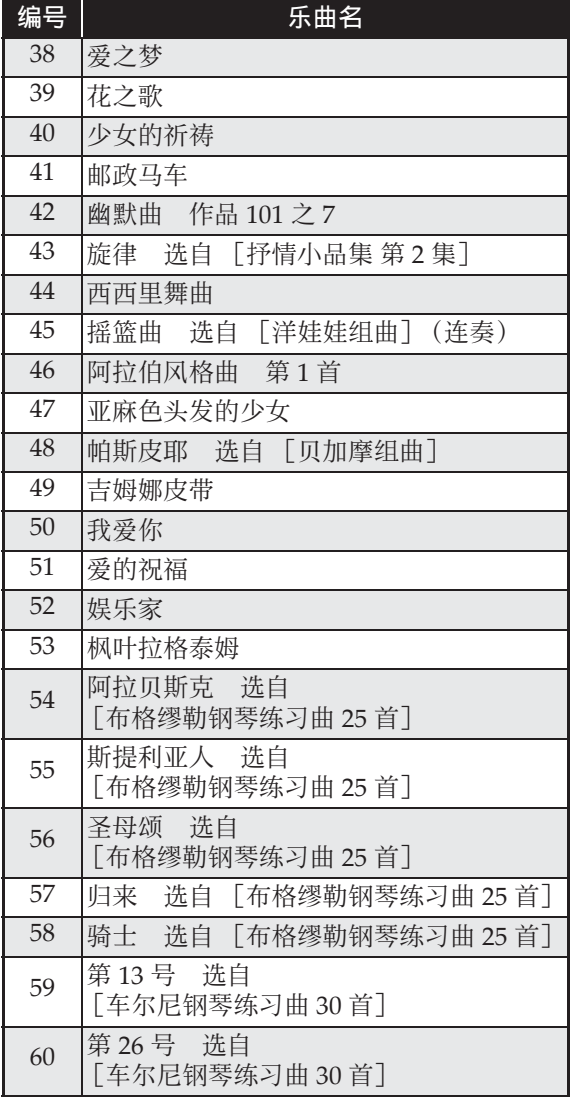

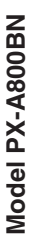

# **Model PX-A800BN Version : 1.0 MIDI Implementation Chart MIDI Implementation Chart**

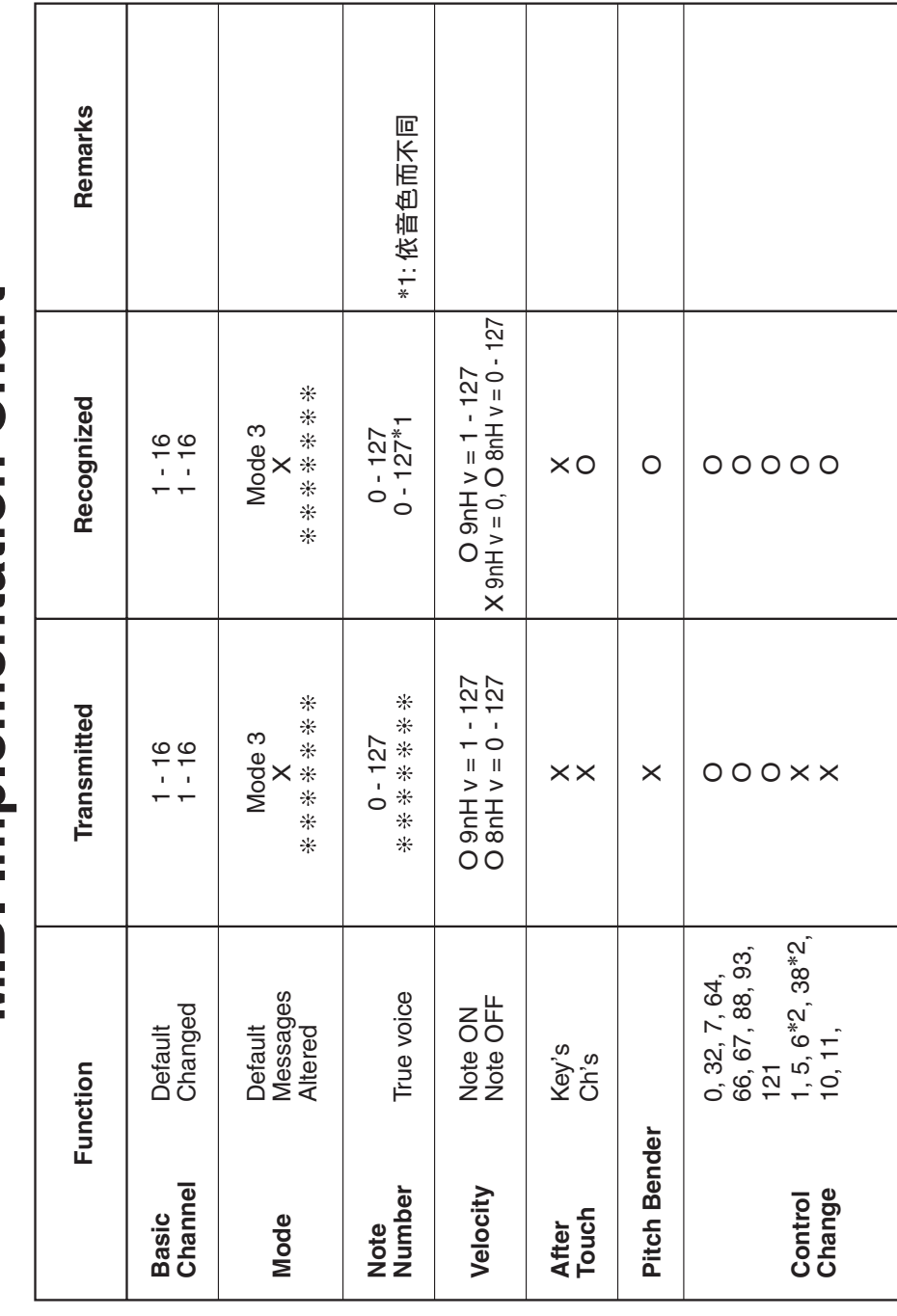

Version: 1.0

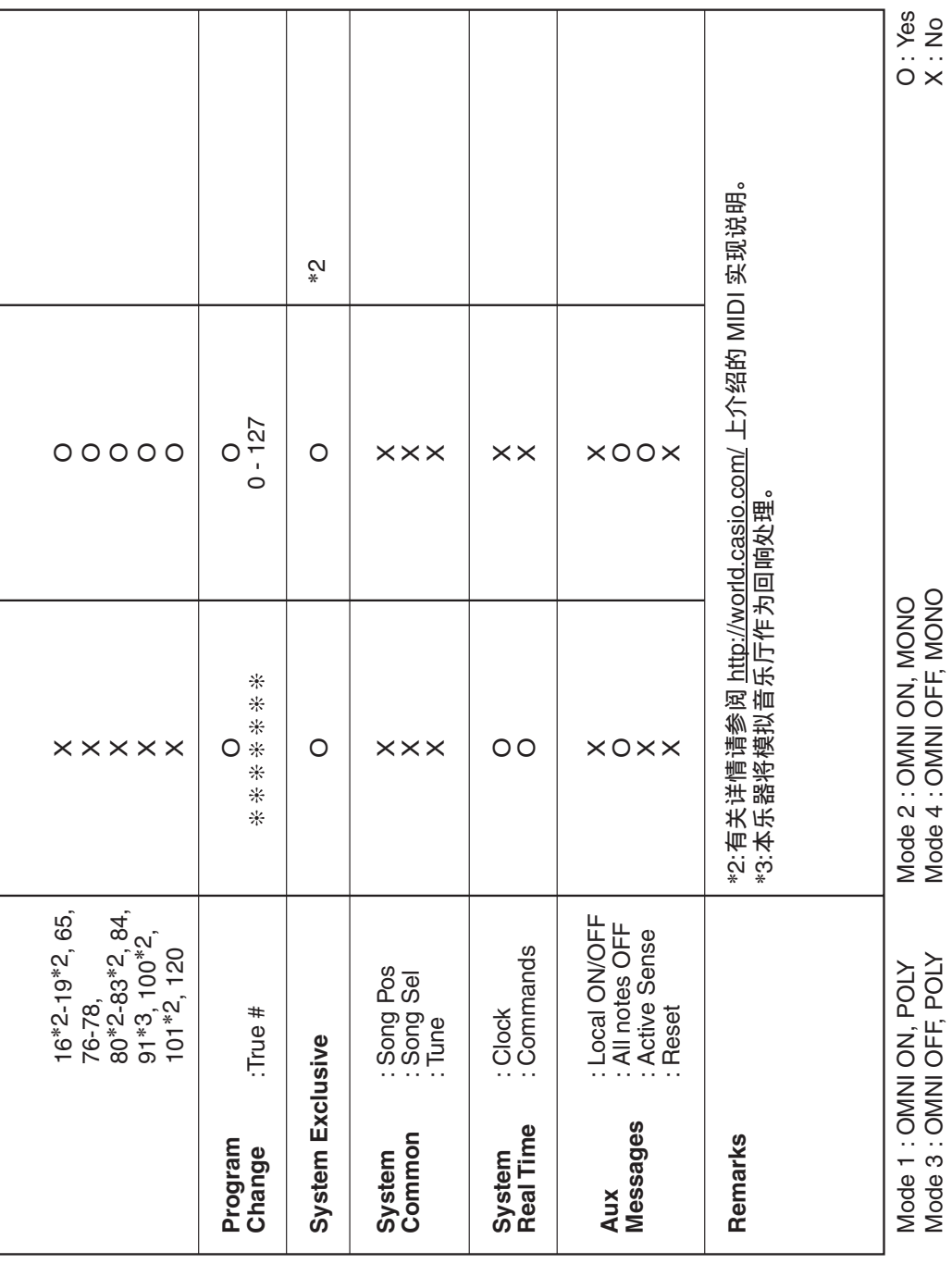

卡西欧电子乐器保证书<br>聖下通过质量检验的合格品。本产品售出后,万一在正常使用<br>定,用户可在背面记载的规定范围内享受免费修理。<br>发,请务必妥善保管。<br>发,请务必妥善保管。 本产品是在严格的质量管理下通过质量检验的合格品。本产品售出后,万一在正常使用 状态下发生故障,本保证书约定,用户可在背面记载的规定范围内享受免费修理。 本保证书一旦遗失不予补发。请务必妥善保管。

本保证书仅在中华人民共和国大陆地区使用有效。

\* 致销售店

本保证书是对用户就实施售后服务承担责任的一种明确保证。即使客户作为馈赠品或纪 念品购买本产品时,也请一定填写好下表并将此保证书交于客户。

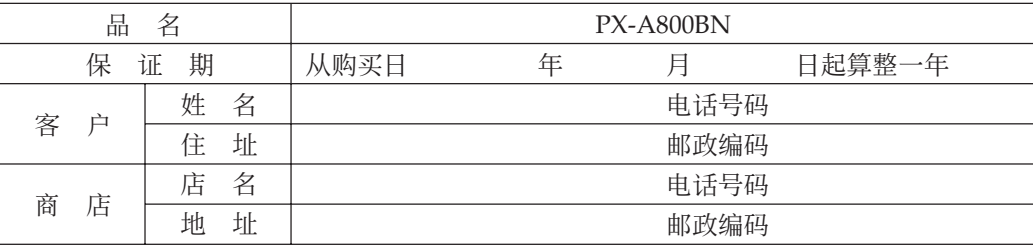

#### 保证规定

- 1 遵照说明书的要求正常使用本产品的情况下发生故障时, 从本产品的出售日起一年内可享 受免费修理。
- 2 提出保修时, 请务必持本产品以及本保证书与购买本产品的商店或与卡西欧指定的维修站 (详见附页) 联系。
- 3 即使在保修期内, 若属下列任一情况, 只能作为收费修理处理。
	- 甲 由于购买后携带、运输或保管不当引起的故障或损坏。
	- 乙 由于误用、乱用或使用不当引起的故障或损坏。
	- 丙 由于火灾、地震、水灾、雷击、鼠害以及其它灾害或由于被盗窃引起的故障或损坏。
	- 丁 由于非正规修理、改装或异常电压引起的故障或损坏。
	- 戊 不出示本保证书或保证书中没有填写必要事项(如购买日期、商店名等)。
	- 己 由于电池耗尽引起的故障或损坏。
- 4 本保证书仅在中华人民共和国大陆地区使用有效。
- ※本保证书不限制用户在法律上的权利。

#### 致用户

1 在购买本产品时,请务必确认本保证书上是否已填写了购买日期。

2 除了特殊情况 (如被盗窃、天灾等引起的遗失) 以外,本保证书不予补发,请务必妥善保管。

3 用户住址变迁后若需修理本产品时, 请与卡西欧指定的维修站(详见附页) 联系。

卡西欧客户咨询中心

电话号码: 400 700 6655 工作时间: 9:00-18:00 (周末及节假日除外)

联系地址:上海市延安西路 728 号华敏翰尊大厦 4 楼 C 座

E ELEVENTO ELEVENTO ELEVENTO ELEVENTO ELEVENTO ELEVENTO ELEVENTO ELEVENTO ELEVENTO ELE

制造公司:卡西欧电子科技(中山)有限公司 地址:广东省中山市火炬开发区科技大道西 版次:2014 年 1 月

C MA1401-A Printed in China

邮政编码: 528437 执行标准号: Q/CETZ 02-2012

<u> 111 | ANNE 1011 | AN DI 1011 | AN DI 1011 | AN DI 1011 | AN DI 10</u> PXA800-CK-1A

© 2014 CASIO COMPUTER CO., LTD.